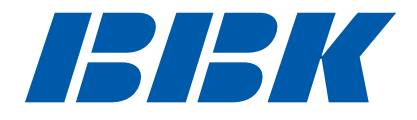

# ПОРТАТИВНЫЕ DVD-ПЛЕЕРЫ **DL370SI, DL372SI, DL375SI, DL385SI, DL3103SI**

# **Руководство по эксплуатации**

ПРОЧИТАЙТЕ ВНИМАТЕЛЬНО ПЕРЕД ИСПОЛЬЗОВАНИЕМ

## СОДЕРЖАНИЕ

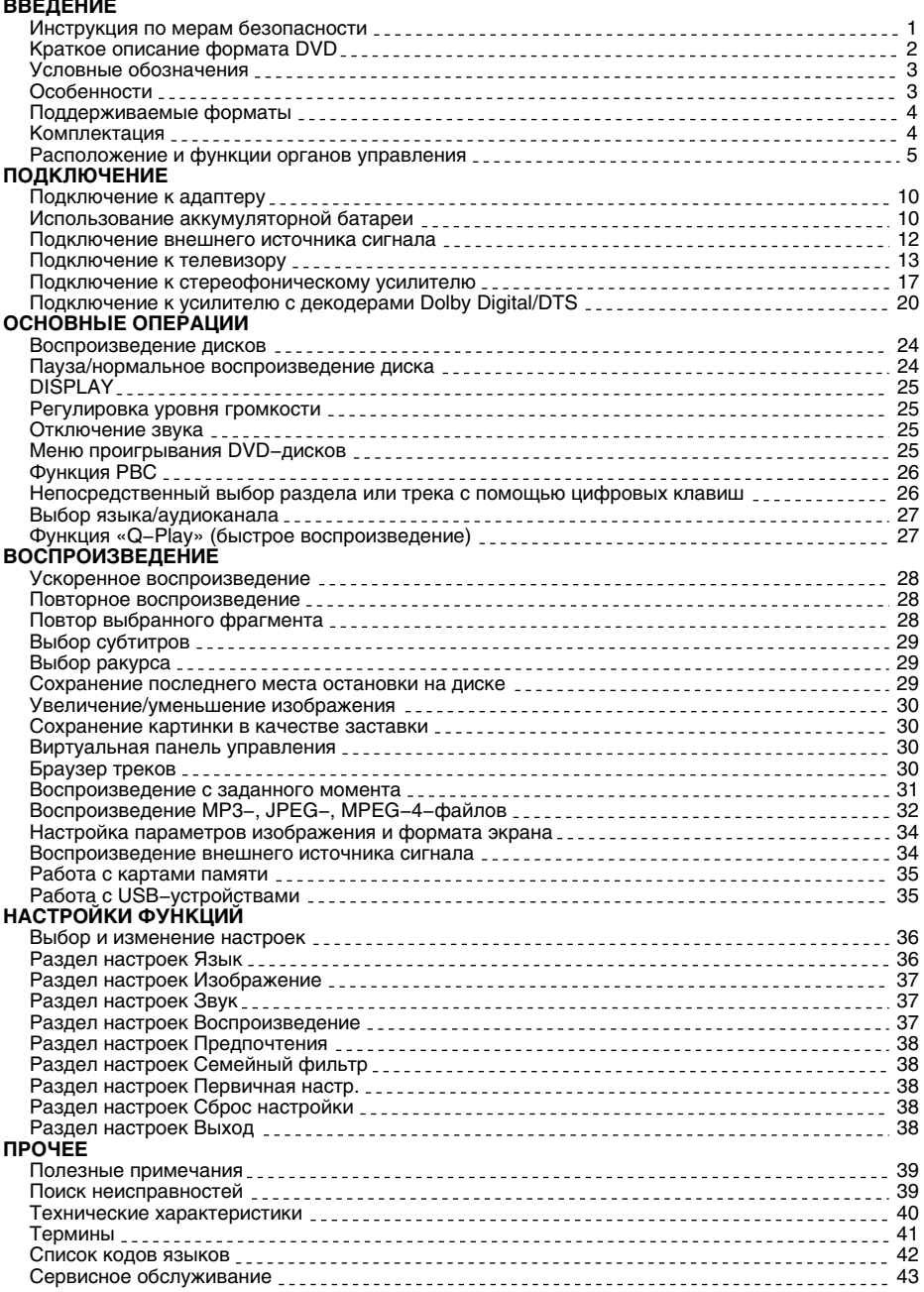

### Инструкция по мерам безопасности

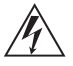

### **Символ Опасности**

Напоминание пользователю о высоком напряжении.

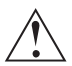

### **Символ Предупреждения**

Напоминание пользователю о проведении всех действий в соответствии с инструкциями.

### **ПРЕДУПРЕЖДЕНИЯ:**

- Чтобы предотвратить риск пожара или удара током, избегайте попадания в устройство воды и эксплуатации устройства в условиях высокой влажности.
- Устройство содержит компоненты под высоким напряжением и лазерную систему, поэтому не пытайтесь самостоятельно открывать и ремонтировать устройство. Лазерный луч опасен при снятой крышке корпуса. Не смотрите вблизи на лазерный луч.
- При перемещении устройства из холодного места в теплое или наоборот на лазерной головке может образоваться конденсат, и устройство не будет работать должным образом. В таком случае перед началом воспроизведения, пожалуйста, включите устройство на 1 − 2 часа без диска.
- Отключайте питание плеера только при отсутствии диска.
- Выключайте устройство из розетки, если Вы не собираетесь его использовать в течение долгого времени.
- Перед включением устройства, пожалуйста, убедитесь, что устройство подключено правильно, установите на минимум уровень громкости усилителя и громкоговорителей Вашей аудиосистемы. Регулируйте уровень громкости только после начала воспроизведения, чтобы избежать повреждений вашей аудиосистемы.
- Не ставьте посторонние предметы на корпус проигрывателя, это может быть причиной некорректного воспроизведения.
- Не размещайте устройство около громкоговорителей высокой мощности, чтобы избежать любого влияния вибрации на его нормальную работу.
- Пожалуйста, поместите устройство в сухую и проветриваемую область. Исключайте соседство с нагревательными приборами, не подвергайте воздействию солнечного света, механической вибрации, влажности и пыльной среды.
- Допустимо использование небольшого количества нейтрального моющего средства для чистки устройства.
- Никогда не используйте абразивные материалы или органические соединения (алкоголь, бензин и т. д.) для чистки устройства.
- Для ремонта и технического обслуживания обращайтесь только к квалифицированным специалистам.

#### **РЕКОМЕНДАЦИИ:**

**Перед использованием устройства внимательно ознакомьтесь с руководством. После чтения, пожалуйста, сохраните его для использования в будущем.**

**Пожалуйста, свяжитесь с Вашим местным дилером для проведения сервисного обслуживания.**

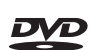

**Торговая марка, принадлежащая DVD Format/Logo Licensing Corporation, зарегистрированная в США, Японии и других странах.**

**Данное устройство содержит систему защиты авторских прав, принадлежащую компании Macrovision Corporation и другим законным владельцам и защищенную патентами США и другими сертификатами об авторских правах. Использование этой технологии должно быть подтверждено разрешением компании Macrovision Corporation и предназначено для домашнего использования ограниченным кругом лиц, если другое не оговорено договором с компанией Macrovision Corporation. Дизассемблирование и реинжиниринг этой технологии преследуется по закону.**

**Все иллюстрации, приведенные в данной инструкции, являются схематическими изображениями реальных объектов, которые могут отличаться от их реальных изображений.**

### Краткое описание формата DVD

**Формат DVD получил известность благодаря необычно большой емкости диска, что существенно расширило возможности его применения в домашних развлекательных системах. Емкость одного DVD−диска составляет от 4,7 до 17 ГБ (один DVD−диск заменяет от 7 до 26 стандартных CD−дисков). Горизонтальное разрешение изображений в данном формате − более 500 линий. Для передачи аудиосопровождения используются звуковые дорожки в форматах Dolby Digital и DTS, которые обеспечивают 6 независимых аудиоканалов и создают невероятные пространственные эффекты.** 

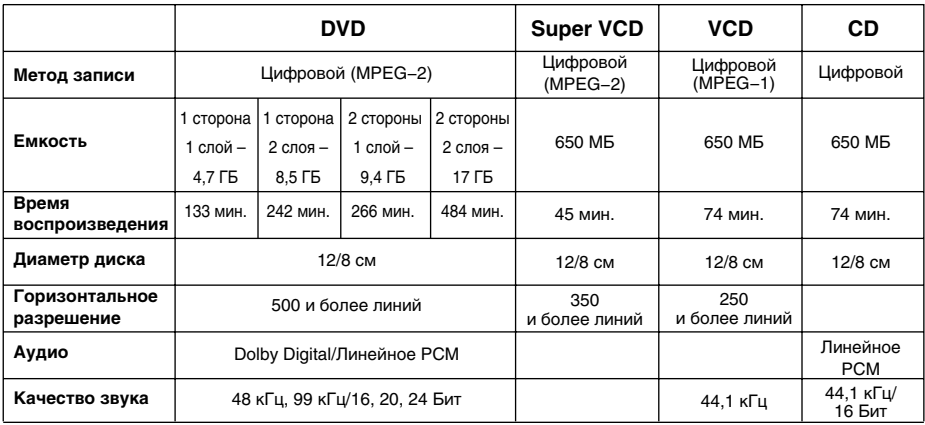

### **Сравнение формата DVD с другими форматами**

### **Дополнительные возможности**

- Множество поддерживаемых языков
- DVD−диск может содержать до 8−ми языков дубляжа и 32−х языков субтитров.
- Множество ракурсов камеры

Определенные сцены на DVD−диске могут быть записаны в 9−ти различных ракурсах.

- Быстрый поиск необходимого фрагмента Пользователь может осуществлять поиск нужного момента в фильме как по времени, так и выбирая главы (фрагменты, на которые разбит диск).
- Масштабирование изображения

Пользователь может масштабировать изображение в зависимости от геометрии телевизионного экрана.

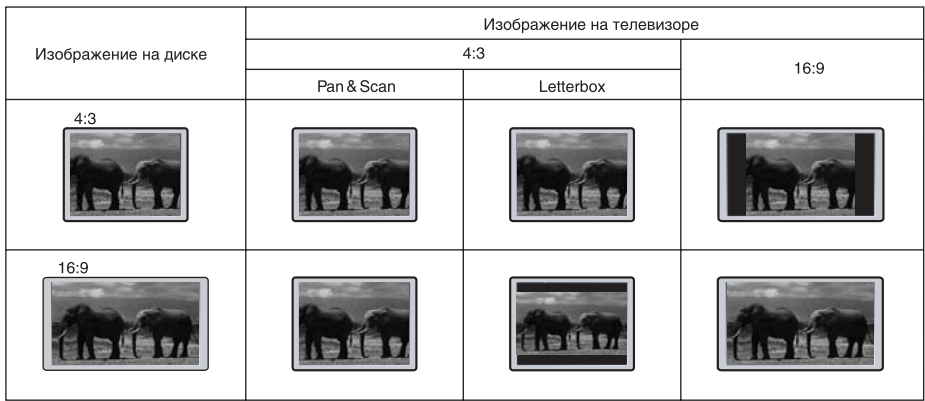

### **ПРИМЕЧАНИЕ**

• Не все DVD–лиски записаны с поддержкой режима Pan & Scan. Чтобы фильм корректно воспроизводился на телевизоре 4:3 (без черных полос), DVD−диск должен быть записан особым образом. Тем не менее, даже в режиме Pan & Scan некоторая потеря информации все−таки будет.

### Условные обозначения

**При нажатии клавиши, функция которой недоступна в данный момент, на экране появляется изображение:**

#### **Эти значки в верхней части параграфа обозначают типы дисков, к которым применима данная функция.**

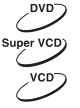

**Применима к DVD−дискам**

**Применима к Super VCD−дискам**

**Применима к VCD−дискам**

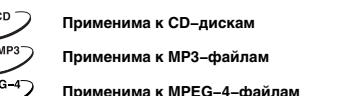

 $VCD$ 

Super VCD)

Q

### Особенности

Данный портативный DVD−плеер оснащен современным цветным широкоформатным TFT−экраном и новейшим декодирующим процессором, благодаря чему позволяет в полной мере наслаждаться высококачественным изображением и звуком. Механизм для чтения дисков оснащен самыми современными средствами защиты от сбоев, поэтому продолжает бесперебойно работать даже в условиях сильных вибраций и тряски.

#### **Форматы:**

- Поддержка стандарта MPEG−4: воспроизведение форматов DivX 3.11, DivX 4, DivX 5, DivX Pro, XviD
- Воспроизведение цифрового видео в форматах DVD−Video, Super VCD и VCD
- Воспроизведение музыкальных композиций в форматах CD−DA, HDCD
- Воспроизведение музыкальных файлов, сжатых в форматах MP3 и WMA
- Воспроизведение фотоальбомов, записанных в цифровых форматах Kodak Picture CD и JPEG

#### **Видео:**

- Цветной широкоформатный TFT−экран с большим углом обзора\*
- S-Video видеовыход для подключения к телевизору<sup>\*</sup>
- Композитный видеовыход для подключения к телевизору\*\*\*
- Композитный видеовход для подключения внешнего источника сигнала

#### **Аудио:**

- Цифровые декодеры, обеспечивающие воспроизведение звуковых дорожек Dolby Digital и DTS
- Выход для подключения наушников\*\*\*\*
- Встроенная стереофоническая аудиосистема
- Стереофонический аналоговый вход для подключения внешнего источника сигнала

### **Aккумулятор:**

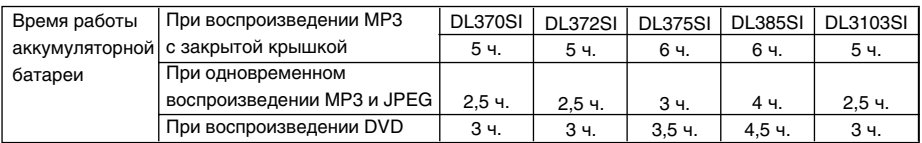

#### **Прочее:**

- Поддержка носителей: CD−R/CD−RW, DVD−R/DVD−RW, DVD+R/DVD+RW
- Новый, удобный и функциональный пульт дистанционного управления
- Адаптированные для России, стран СНГ и Балтии экранное меню, поддержка названий файлов, ID3−тэгов и CD−Text, упрощающие работу пользователя
- 
- Функция "Memory", позволяющая запоминать последнее место остановки на диске • Функция "Capture", позволяющая сохранить любую картинку в качестве заставки\*\*\*\*\*
- 
- 
- Функция "Source", позволяющая выбрать источник видеосигнала\*\*\*\*\*\* Функция "Q−Play", позволяющая начать воспроизведение, пропустив "неперематываемые" рекламные блоки
- Функция "Виртуальная панель управления", упрощающая работу с устройством во время просмотра фильма
- Функция "Браузер", отображающая информацию о режимах воспроизведения
- Защита от просмотра детьми нежелательных дисков
- Аккумуляторная батарея, обеспечивающая просмотр фильмов вдали от электрической сети
- Электроразъем для подключения внешнего оборудования (5 В)
- Современные технологии защиты от тряски и вибрации
- Удобная сумка для транспортировки

\* 7−дюймовый у моделей DL370SI, DL372SI, DL375SI, 8−дюймовый у модели DL385SI, 10−дюймовый у модели DL3103SI.

- \*\* Только для моделей DL385SI, DL3103SI.
- \*\*\* У моделей DL372SI, DL375SI, DL385SI и DL3103SI.
- \*\*\*\* У моделей DL372SI, DL375SI, DL385SI и DL3103SI 2 выхода для подключения наушников.
- \*\*\*\*\* Только для моделей DL370SI, DL372SI.

## Поддерживаемые форматы

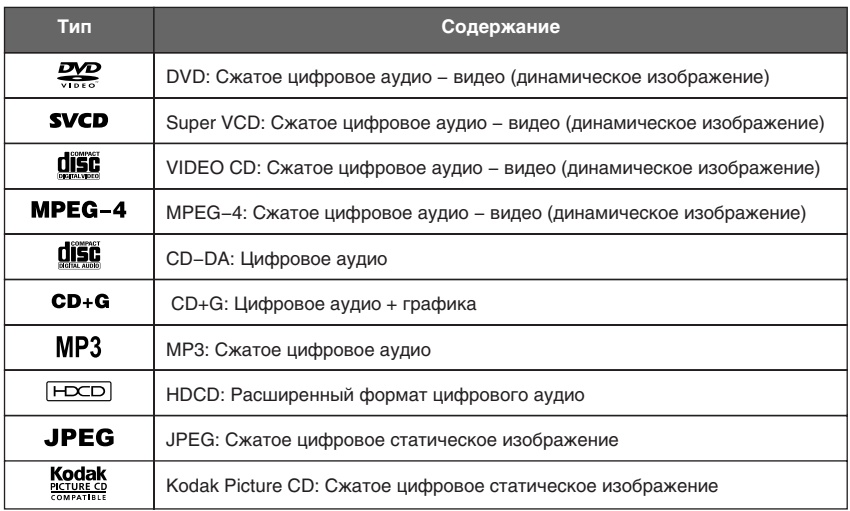

## Комплектация

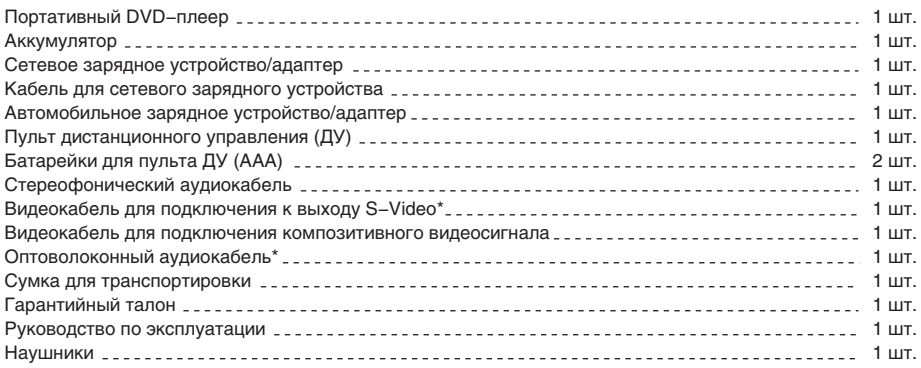

\* Только для моделей DL385SI, DL3103SI.

## Расположение и функции органов управления

## **Общий вид портативного DVD−плеера**

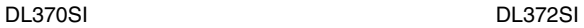

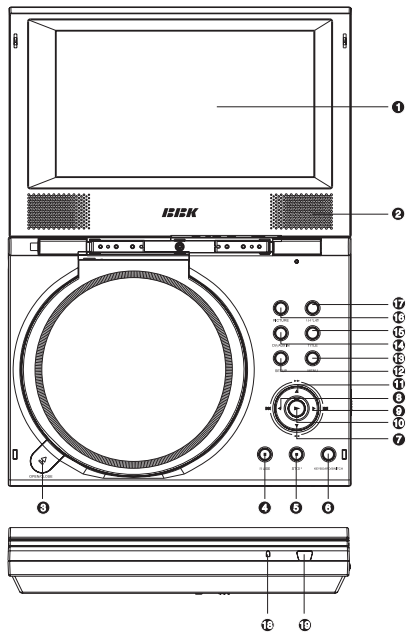

DL385SI

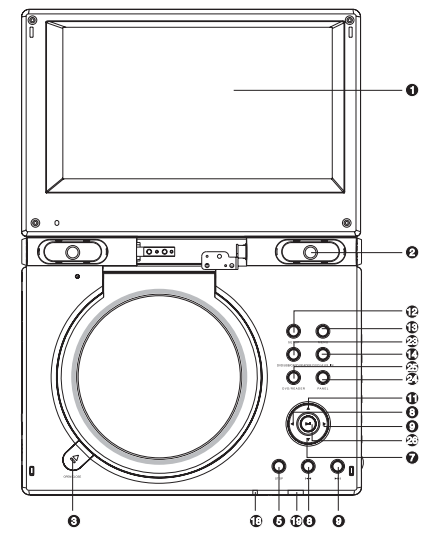

 $\ddot{\mathbf{o}}$ **ISISK**  $\circ$  $\frac{0}{9}$ ò <u>ଚ</u><br>ଡ ŏ  $0<sub>0</sub>$ ٥  $\ddot{\mathbf{o}}$  $\ddot{\mathbf{O}}$  $\ddot{\circ}$ è DL375SI

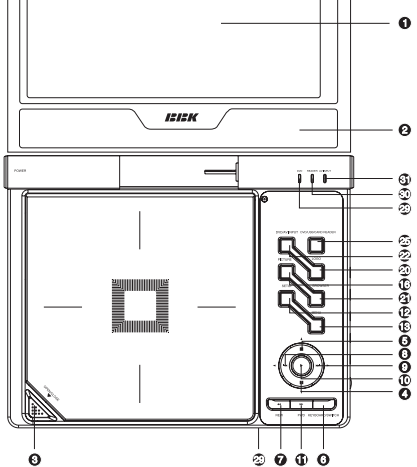

- : **Широкоформатный цветной TFT−экран\***
- **@ Встроенные громкоговорители**
- **© Клавиша OPEN/CLOSE**
- $\bullet$  Клавиша PAUSE Пауза воспроизведения.
- $\Theta$  **Клавиша STOP** Остановка воспроизведения.
- **© Клавиша KEYBOARD/SWITCH** Переключение функций клавиш панели управления.
- @ **Клавиша REW/DOWN** Ускоренное воспроизведение назад/Вниз.
- A **Клавиша PREV/LEFT** Воспроизведение с предыдущей метки/Влево.
- **© Клавиша NEXT/RIGHT** Воспроизведение с последующей метки/Вправо.
- C **Клавиша PLAY/SELECT** Нормальное воспроизведение/ Подтверждение выбора.
- 0 **Клавиша FWD/UP** Ускоренное воспроизведение вперед/Вверх.
- 1 **Клавиша SETUP** Переход в меню устройства.
- 2 **Клавиша MENU** Переход в меню диска.
- 3 **Клавиша DVD/AUX IN** Выбор источника сигнала – DVD−диск или видеовход.
- 4 **Клавиша TITLE**

Переход в меню текущего раздела DVD−диска. **© Клавиша PICTURE** 

Настройка изображения.

6 **Клавиша Q−PLAY**

Пропуск неперематываемых информационных блоков.

- 7 **Индикатор рабочего режима**
- 8 **Датчик пульта дистанционного управления**
- f **Клавиша LOGO**
- g **Клавиша BROWSER**
- h **Клавиша DVD/AV INPUT**
	- Переключение режимов.
- **<sup><sup>3</sup> Клавиша P/N**</sup>

Переключение систем PAL/NTSC.

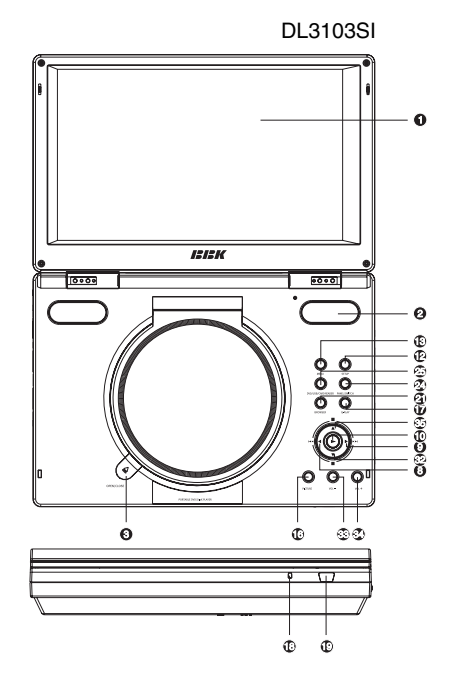

### $\oslash$  Клавиша PANEL

Переключение функций клавиш направления и включения виртуальной панели управления.

- **<b>«В Клавиша DVD/USB/CARD READER**
- l **Клавиша PLAY/PAUSE**
- $\widehat{\boldsymbol{w}}$  Клавиша ОК
- E **Датчик инфракрасного излучения**
- F **Индикатор режима DVD**
- 9 **Индикатор режима считывателя карт памяти**
- **<b><u>** Индикатор подключения к AV входу</u>
- I **Клавиша PAUSE/Клавиша ВНИЗ**
- J **Клавиша VOL−**
- K **Клавиша VOL+**
- L **Клавиша STOP/Клавиша ВВЕРХ**

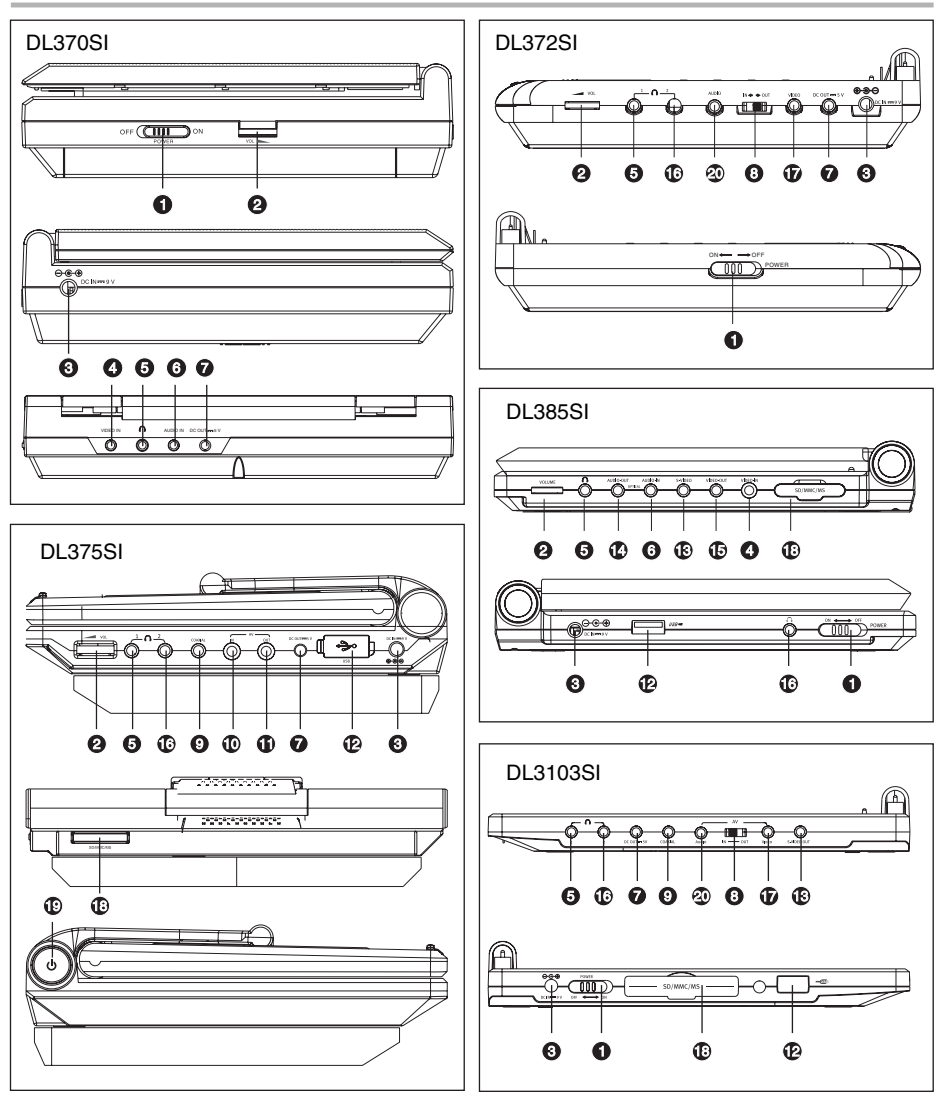

- : Выключатель питания
- ; Регулировка громкости
- **•** Разъем для подключения адаптера питания
- Композитный видеовход
- > Разъем для подключения наушников 1
- ? Стереофонический аудиовход
- @ Разъем для подключения внешних устройств
- A Переключатель вход/выход
- B Коаксиальный выход
- C Вход Аудио/Видео
- 0 Выход Аудио/Видео
- **<sup>1</sup>** USB−порт
- 2 Видеовыход S−Video
- 3 Аналоговый стереофонический/цифровой оптический аудиовыход
- 4 Видеовыход
- 5 Разъем для подключения наушников 2
- 6 Видеовход/выход
- 7 Разъем для подключения карт памяти
- $\overline{\mathbb{O}}$  Клавиша включения питания (удерживать в течение 3 с)
- f Аудиовыход/аудиовход

### **Общий вид пульта дистанционного управления**

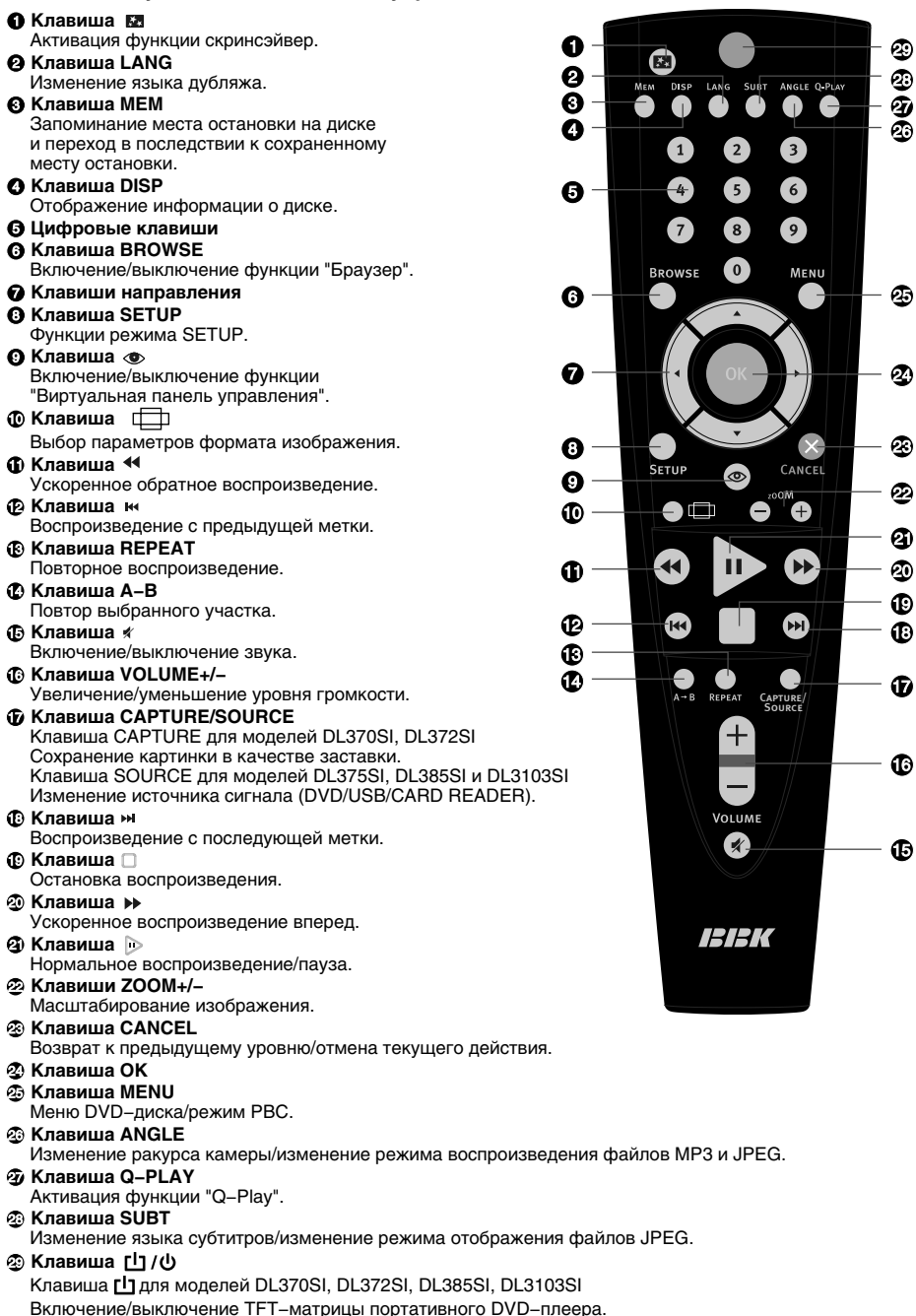

Клавиша (b для моделей DL375SI Включение/выключение питания.

### **Установка батареек**

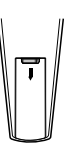

1. Откройте крышку на задней поверхности пульта дистанционного управления.

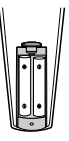

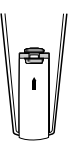

2. Вставьте батарейки.

3. Закройте крышку.

Удостоверьтесь, что полярность батареек соответствует отметкам внутри отсека для батареек.

### **Использование пульта дистанционного управления**

При использовании пульта дистанционного управления убедитесь, что угол отклонения пульта от воображаемого перпендикуляра к датчику инфракрасных лучей на передней панели DVD−плеера не превышает 30 градусов и расстояние до DVD−плеера не превышает 3 метров.

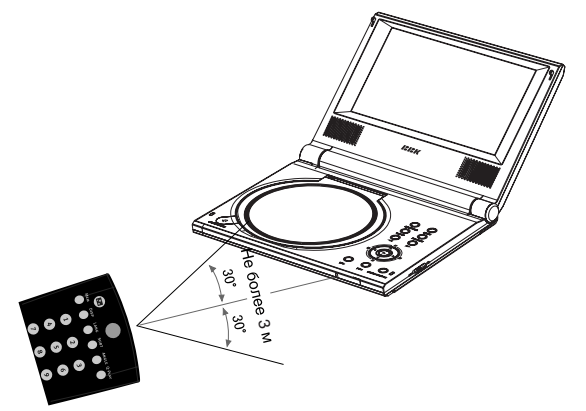

### **Предостережения**

- Избегайте попадания прямых солнечных лучей на датчик инфракрасных лучей на передней панели DVD−плеера.
- Своевременно заменяйте батарейки в пульте дистанционного управления. Не используйте одновременно старую и новую батарейки. Старайтесь не использовать аккумуляторные батарейки.
- Не роняйте пульт дистанционного управления и старайтесь оберегать его от воздействия влаги.

## Подключение к адаптеру

В комплект поставки входят сетевой и автомобильный адаптеры. Сетевой адаптер используется для подключения DVD−плеера к электрической сети. Автомобильный адаптер оборудован разъемом для подключения к прикуривателю и позволяет использовать плеер в автомобиле.

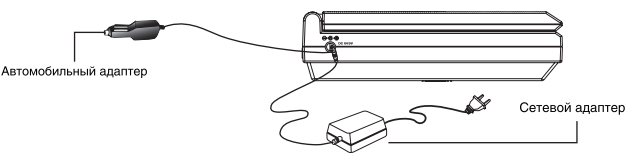

### **ПРИМЕЧАНИЕ**

• Не включайте DVD−плеер во время вождения, это отвлекает внимание водителя и может стать причиной несчастного случая.

### Использование аккумуляторной батареи

Данный DVD−плеер оснащен аккумуляторной батареей высокой емкости.\*

### **Установка и снятие аккумуляторной батареи (для модели DL370SI)**

- 1. Откройте крышку отсека для батареек, расположенную на нижней панели .<br>DVD–плеера.
- 2. Вставьте батарею, соединив контакты батареи и DVD−плеера.
- 3. Закройте крышку.
- 4. Для того чтобы извлечь батарею, снимите крышку и потяните за выступ на батарее, как показано на рисунке.

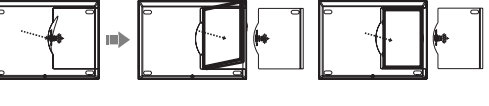

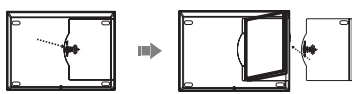

### **Установка и снятие аккумуляторной батареи (для модели DL372SI)**

- 1. Совместите пазы на корпусе плеера и штырьки на корпусе аккумуляторной батареи, как показано на рисунке.
- 2. Сдвиньте батарею вниз до щелчка.

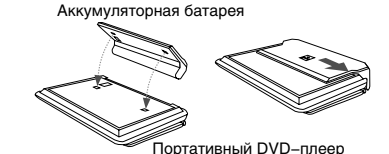

### **Установка и снятие аккумуляторной батареи (для моделей DL375SI, DL385SI)**

- 1. Совместите крепежные выступы аккумулятора с соответствующими выемками на обратной стороне DVD−плеера.
- 2. Сдвиньте аккумулятор до упора, как показано на рисунке, чтобы зафиксировать его положение. Загорится индикатор дежурного режима на передней панели плеера.
- 3. Чтобы снять батарею, нажмите кнопку на ее обратной стороне и сдвиньте, как показано на рисунке. Теперь Вы можете удалить аккумулятор.

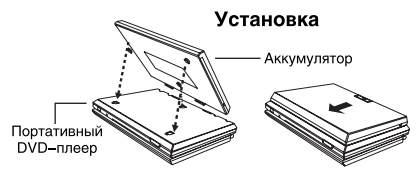

Howart

Снятие

### **ВНИМАНИЕ!**

- Используйте только аккумуляторную батарею, поставляемую в комплекте с устройством. Использование других моделей аккумуляторных батарей может привести к взрыву или повреждению устройства.
- \* Аккумуляторная батарея обеспечивает около 2,5 часов беспрерывной работы аппарата для моделей DL370SI, DL372SI, DL3103SI, около 3,5 часов для модели DL375SI и около 4,5 часов для модели DL385SI.

### **Установка и снятие аккумуляторной батареи (для модели DL3103SI)**

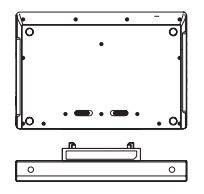

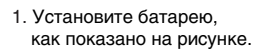

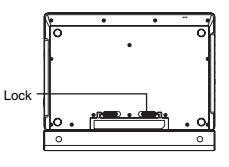

2. Переведите фиксаторы в положение "Lock".

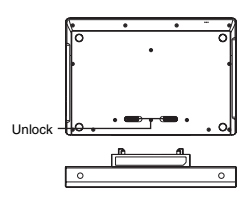

3. Для снятия батареи, переведите фиксаторы в положение "Unlock" и снимите батарею, как показано на рисунке.

### **Зарядка аккумуляторной батареи (для моделей DL370SI, DL372SI, DL3103SI)**

- 1. Включите штекер сетевого или автомобильного адаптера в гнездо, расположенное на боковой панели аппарата.
- 2. Индикатор на DVD−плеере мигнет и загорится красным; это означает, что процесс зарядки начался. В процессе зарядки индикатор горит красным.
- 3. Когда процесс зарядки завершается, индикатор постоянно горит красным; отключите питание или извлеките батарею.
- 4. Если индикация отличается от описанной, то возможно существуют проблемы в цепи питания. Обратитесь в сервисный центр для диагностики устройства.

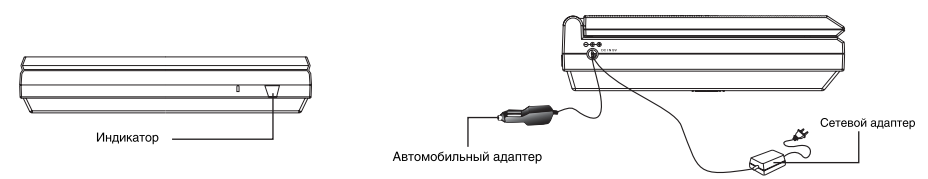

### **ПРИМЕЧАНИЯ**

- Если DVD−плеер включен и находится в рабочем режиме, то порядок индикации остается таким же, как описано выше, но красному индикатору соответствует оранжевый.
- При закрытии экрана DVD−плеера выключается только экран. Устройство при этом не переходит в режим ожидания.
- Если DVD−плеер подключен к сети, то зарядка осуществляется автоматически. Если при этом воспроизводить диски, то зарядка аккумулятора все равно будет осуществляться, но время, необходимое для полной зарядки, значительно увеличится. Рекомендуется не пользоваться плеером во время зарядки.

### **Зарядка аккумуляторной батареи (для моделей DL375SI, DL385SI)**

- 1. В случае если аккумуляторная батарея подсоединена к DVD−плееру, подключите адаптер к разъему DC IN на корпусе DVD−плеера. В случае если аккумуляторная батарея отсоединена, подключите адаптер к разъему DC IN на корпусе батареи.
- 2. При включении штекера индикатор, расположенный на аккумуляторной батарее, однократно мигнет оранжевым, обозначая включение устройства. В процессе зарядки индикатор постоянно горит красным.
- 3. При завершении зарядки индикатор на аккумуляторной батарее загорается зеленым. Отключите штекер адаптера по завершении зарядки.

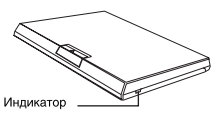

### **ПРИМЕЧАНИЯ**

- Оранжевый индикатор в ряде случаев может выглядеть как красный. Это не является неисправностью.
- Если индикация отличается от описанной выше, возможно устройство имеет неисправность. В этом случае отключите штекер адаптера и обратитесь в сервисный центр для проверки.
- Если аккумуляторная батарея не используется в течение долгого времени, она может разрядиться и не обеспечивать нормальную работу DVD−плеера. В этом случае зарядите батарею вновь.

### Подключение внешнего источника сигнала

### **Для моделей DL370SI, DL372SI, DL385SI, DL3103SI**

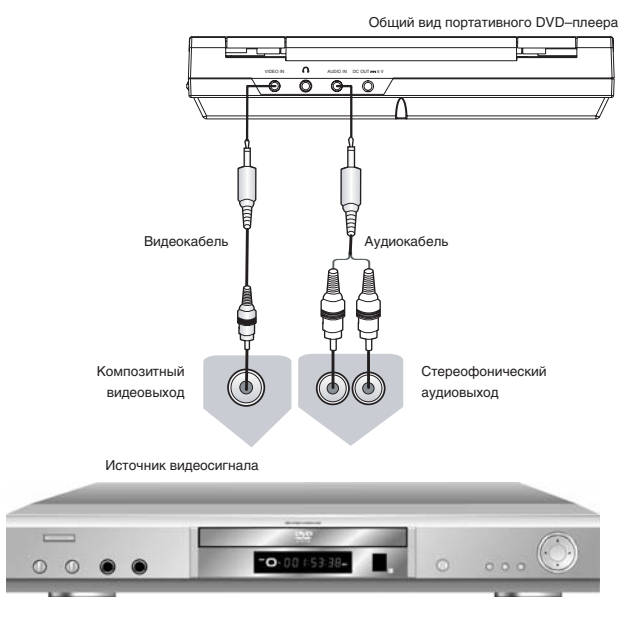

**Для модели DL375SI**

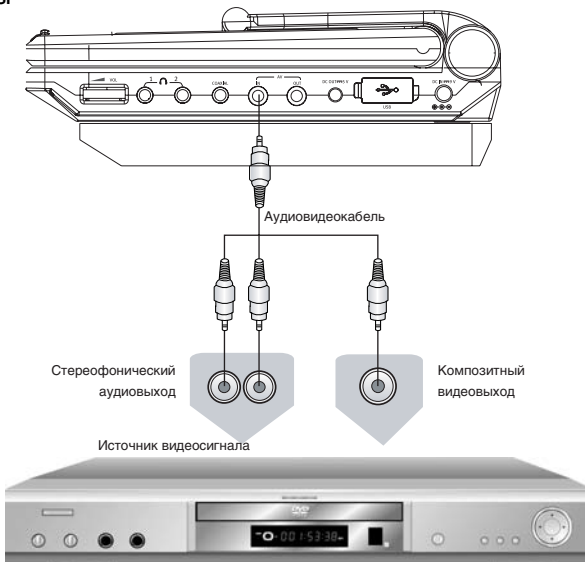

### **ПРИМЕЧАНИЕ**

• Убедитесь, поступающий сигнал соответствует системам цветности NTSC или PAL. Устройство может некорректно отображать видеосигнал некоторых источников, в зависимости от его особенностей.

## Подключение к телевизору (для DL372SI)

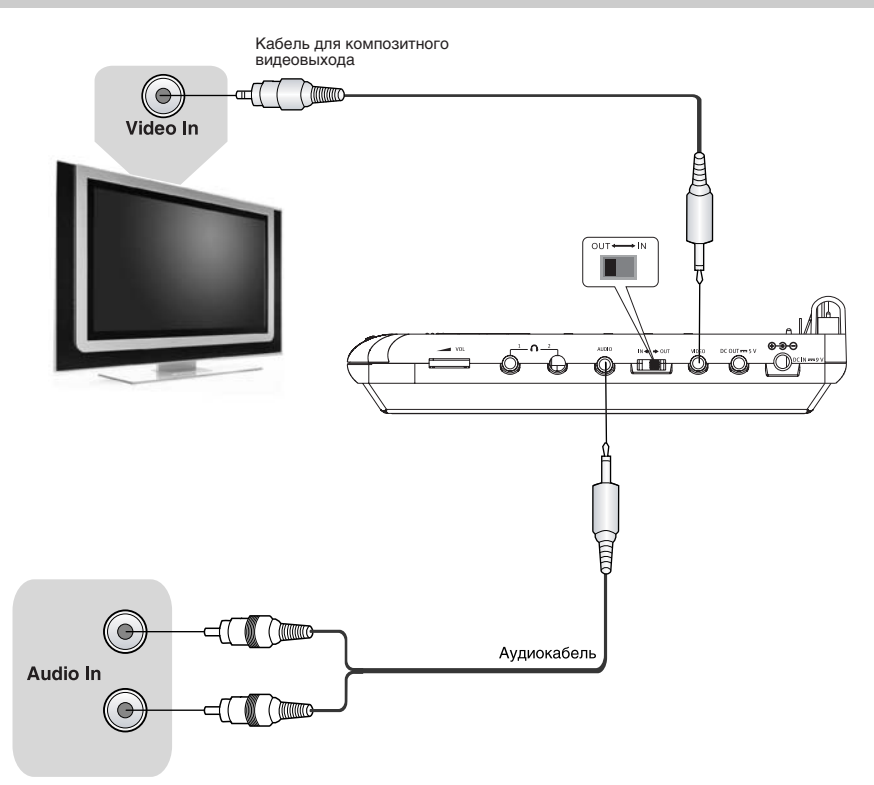

- Переведите переключатель режима коммутации в положение OUT. Таким образом, разъемы AUDIO и VIDEO будут работать в режимах аудиовыхода и видеовыхода.
- Если для прослушивания звука Вы собираетесь использовать акустическую систему телевизора, то аудиовыход DVD−плеера следует подключить к аудиовходу телевизора.

## Подключение к телевизору (для DL375SI)

Вы можете подключить DVD−плеер к телевизору, используя композитный или S−Video видеовыходы. Перед подключением убедитесь, что все компоненты отключены от электропитания.

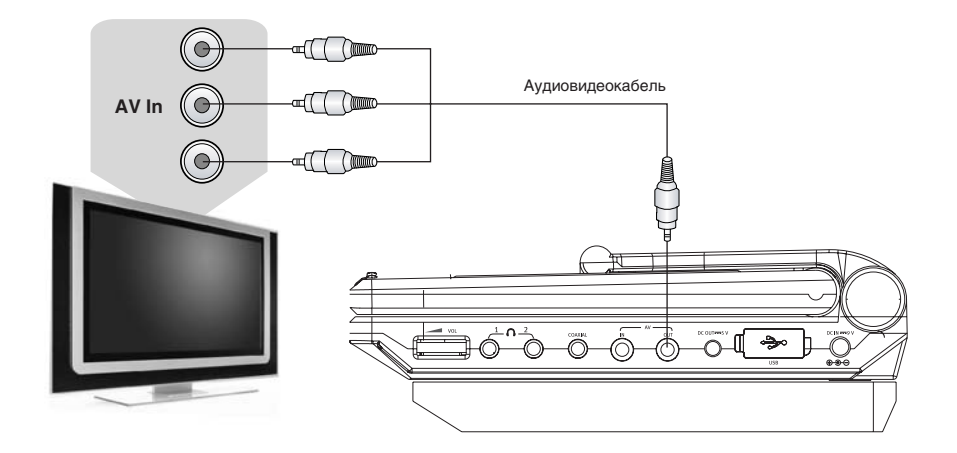

• Если для прослушивания звука Вы собираетесь использовать акустическую систему телевизора, то аудиовыход DVD−плеера следует подключить к аудиовходу телевизора.

## Подключение к телевизору (для DL385SI)

Вы можете подключить DVD−плеер к телевизору, используя композитный или S−Video видеовыходы. Перед подключением убедитесь, что все компоненты отключены от электропитания.

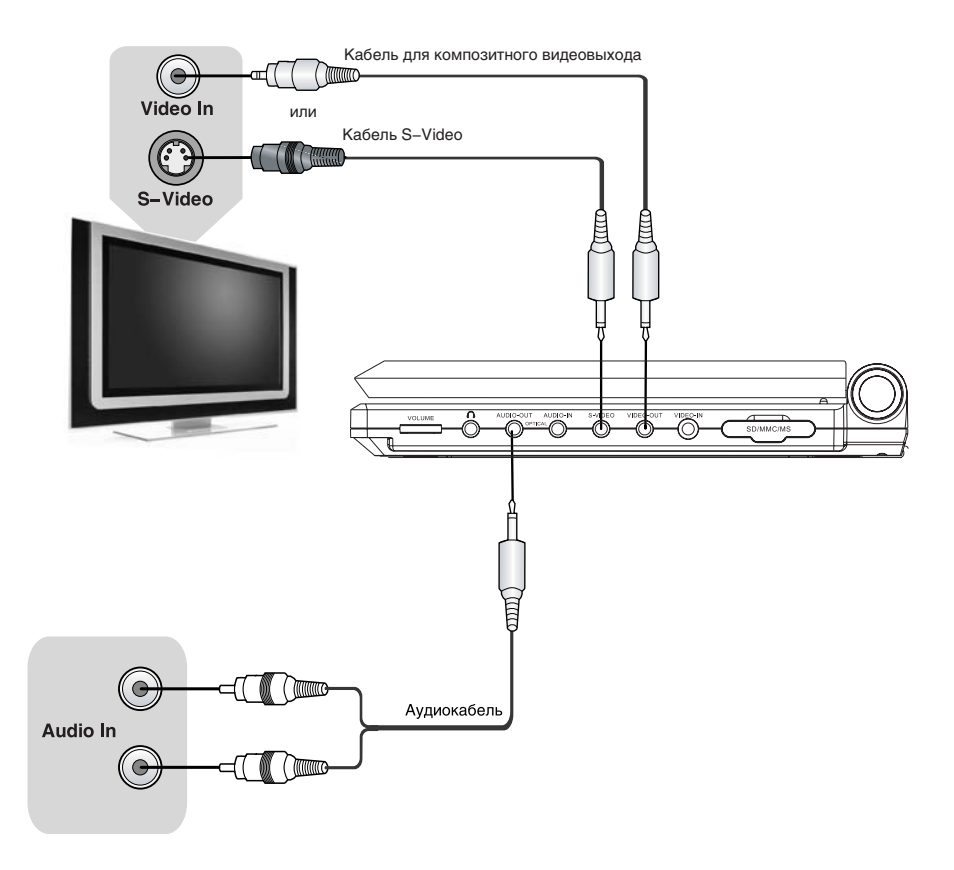

- Если ваш телевизор оборудован видеовходом S−Video, то рекомендуется использовать для подключения именно его.
- Если для прослушивания звука Вы собираетесь использовать акустическую систему телевизора, то аудиовыход DVD−плеера следует подключить к аудиовходу телевизора.

### Подключение к телевизору (для DL3103SI)

Вы можете подключить DVD−плеер к телевизору, используя композитный или S−Video видеовыходы. Перед подключением убедитесь, что все компоненты отключены от электропитания.

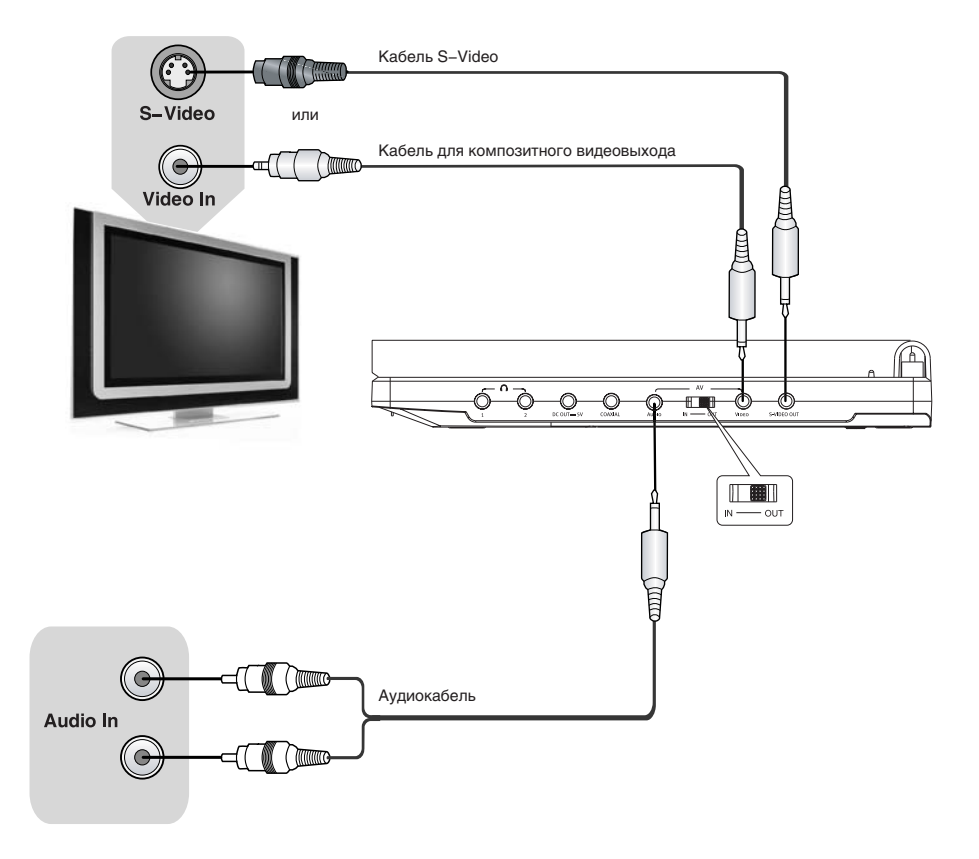

- Переведите переключатель режима коммутации в положение OUT. Таким образом, разъемы AUDIO и VIDEO будут работать в режимах аудиовыхода и видеовыхода.
- Если ваш телевизор оборудован видеовходом S−Video, то рекомендуется использовать для подключения именно его.
- Если для прослушивания звука Вы собираетесь использовать акустическую систему телевизора, то аудиовыход DVD−плеера следует подключить к аудиовходу телевизора.

## Подключение к стереофоническому усилителю (для DL372SI, DL385SI)

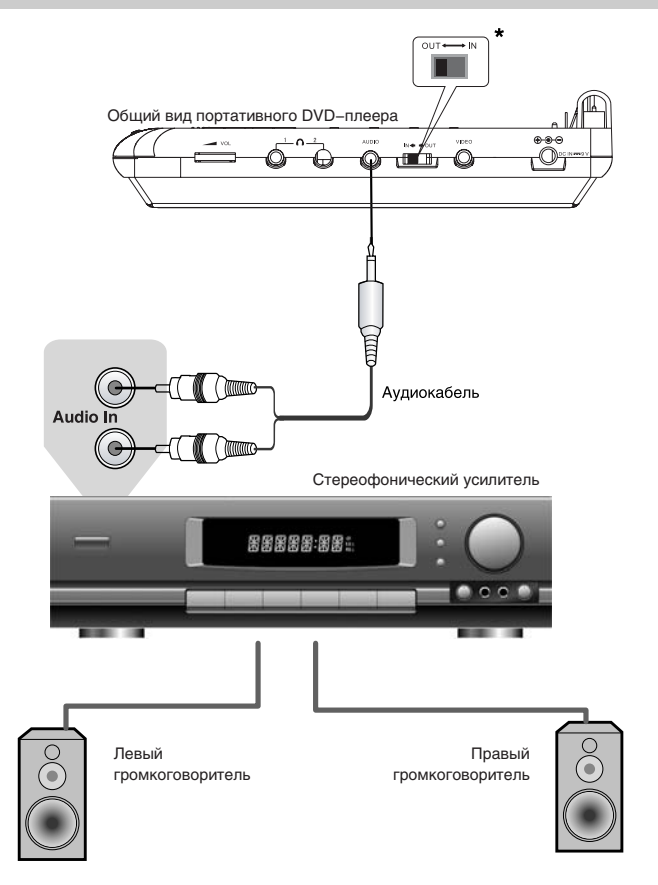

- Переведите переключатель режима коммутации в положение OUT. Таким образом, разъемы AUDIO и VIDEO будут работать в режимах аудиовыхода и видеовыхода.\*
- \* Для модели DL372SI.

## Подключение к стереофоническому усилителю (для DL375SI)

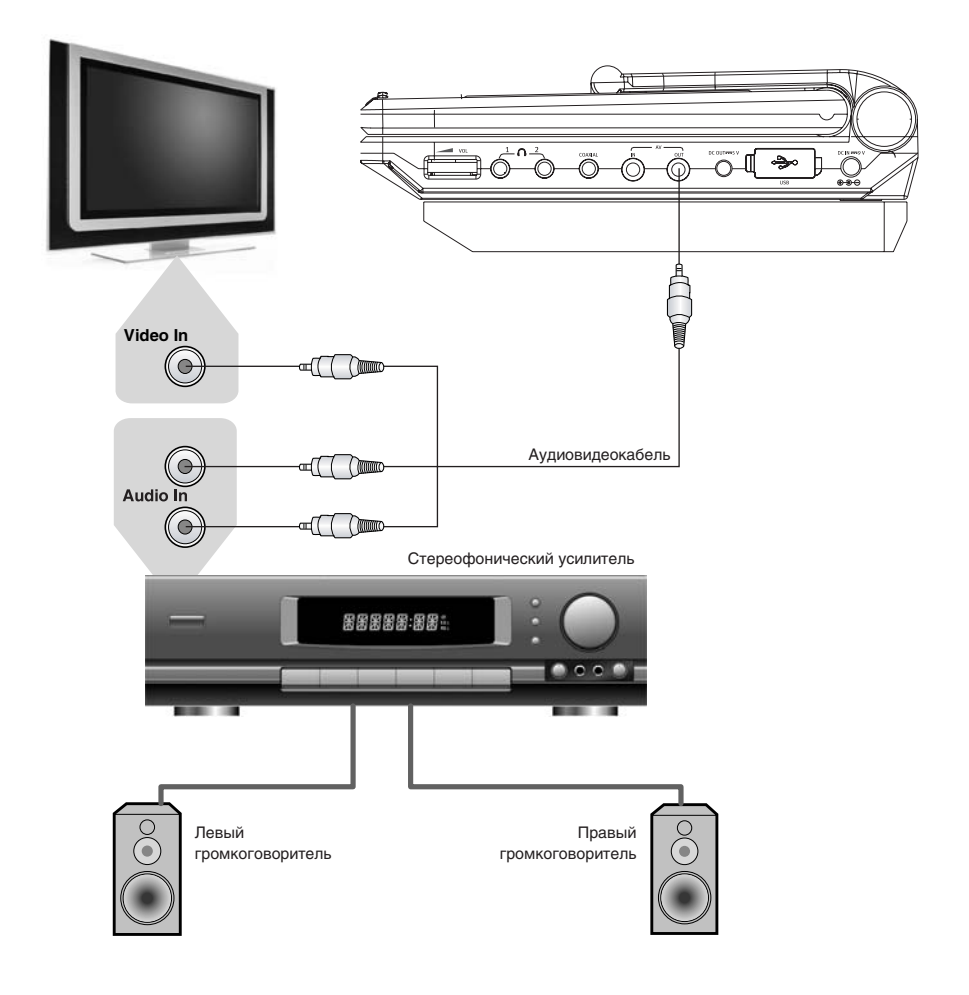

## Подключение к стереофоническому усилителю (для DL3103SI)

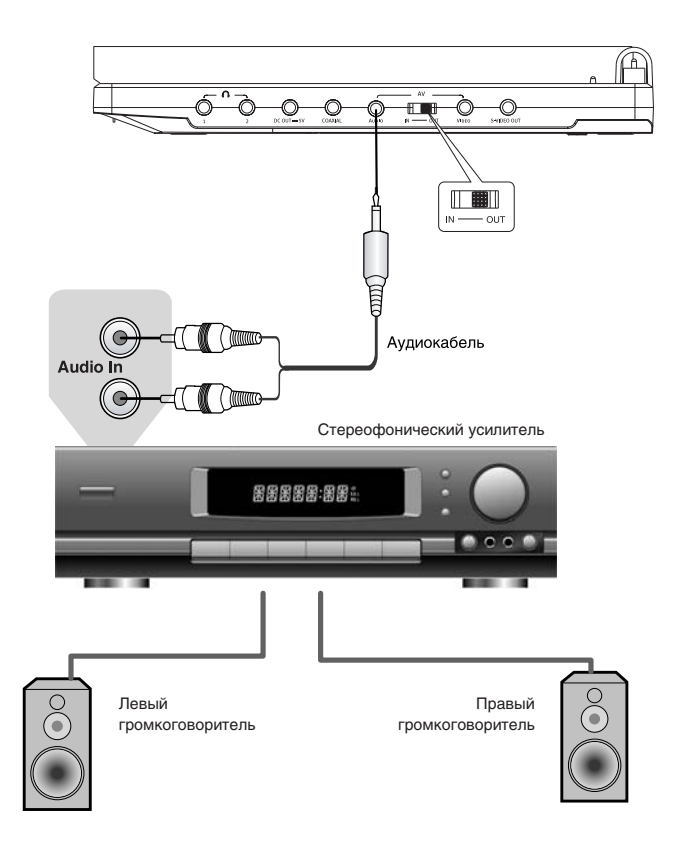

• Переведите переключатель режима коммутации в положение OUT. Таким образом, разъемы AUDIO и VIDEO будут работать в режимах аудиовыхода и видеовыхода.

## Подключение к усилителю с декодерами Dolby Digital/DTS (для DL372SI)

Благодаря оптическому цифровому аудиовыходу DVD−плеер может быть подключен к усилителю со встроенными декодерами Dolby Digital/DTS.

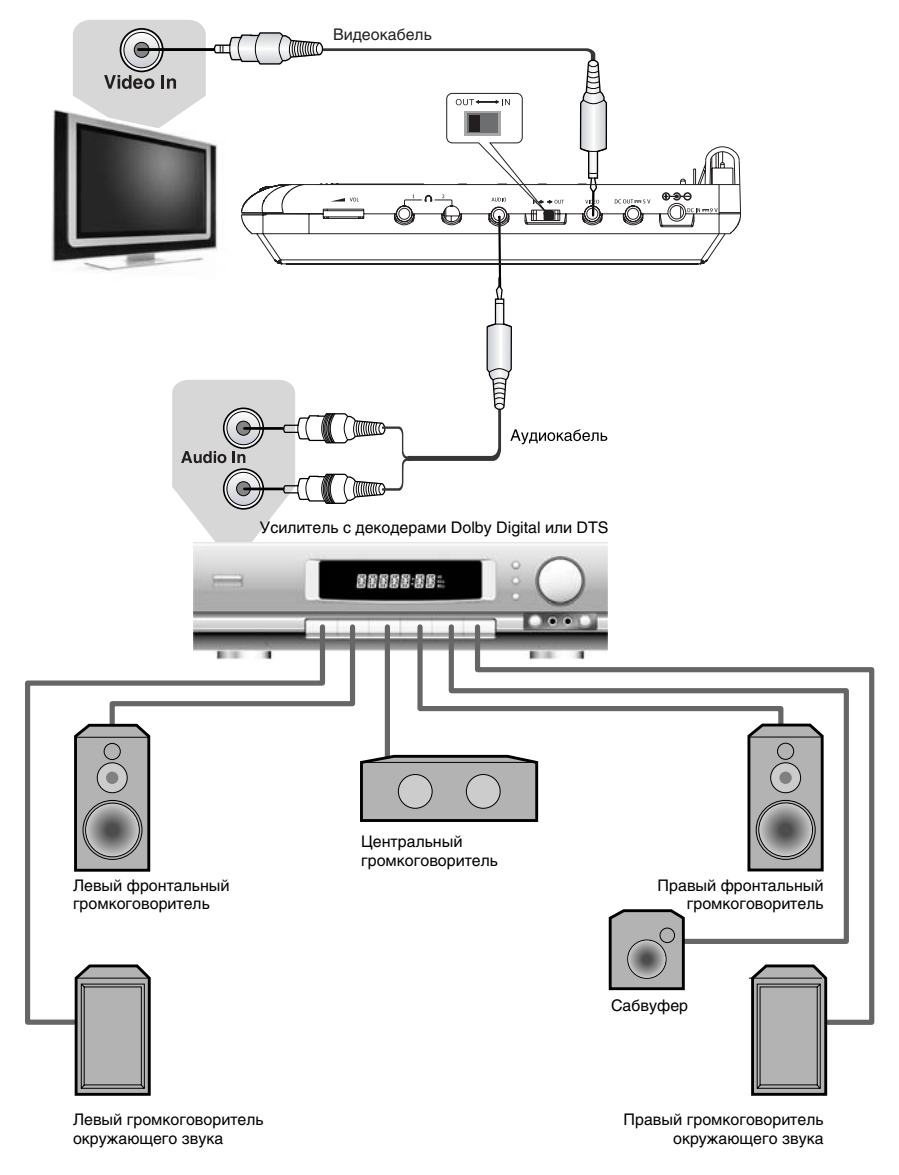

• Переведите переключатель режима коммутации в положение OUT. Таким образом, разъемы AUDIO и VIDEO будут работать в режимах аудиовыхода и видеовыхода.

## Подключение к усилителю с декодерами Dolby Digital/DTS (для DL375SI)

Благодаря оптическому цифровому аудиовыходу DVD−плеер может быть подключен к усилителю со встроенными декодерами Dolby Digital/DTS.

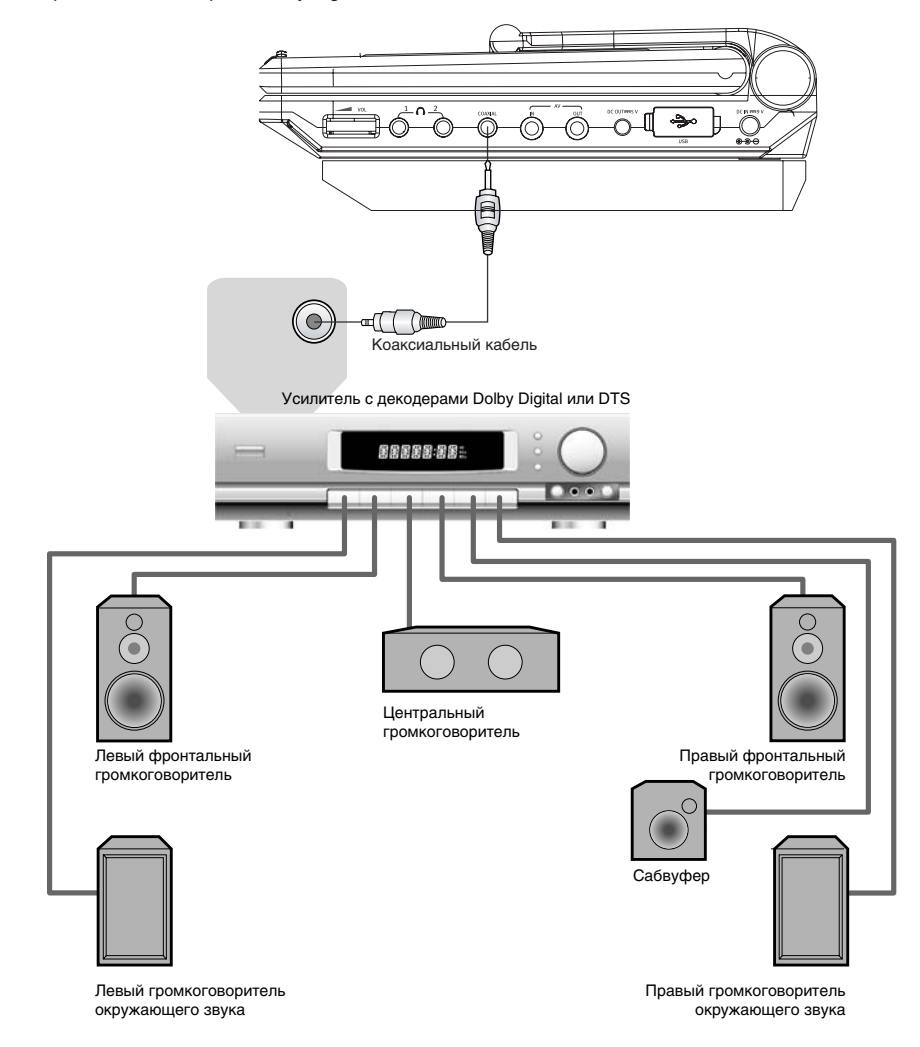

### Подключение к усилителю с декодерами Dolby Digital/DTS (для DL385SI)

Благодаря оптическому цифровому аудиовыходу DVD−плеер может быть подключен к усилителю со встроенными декодерами Dolby Digital/DTS.

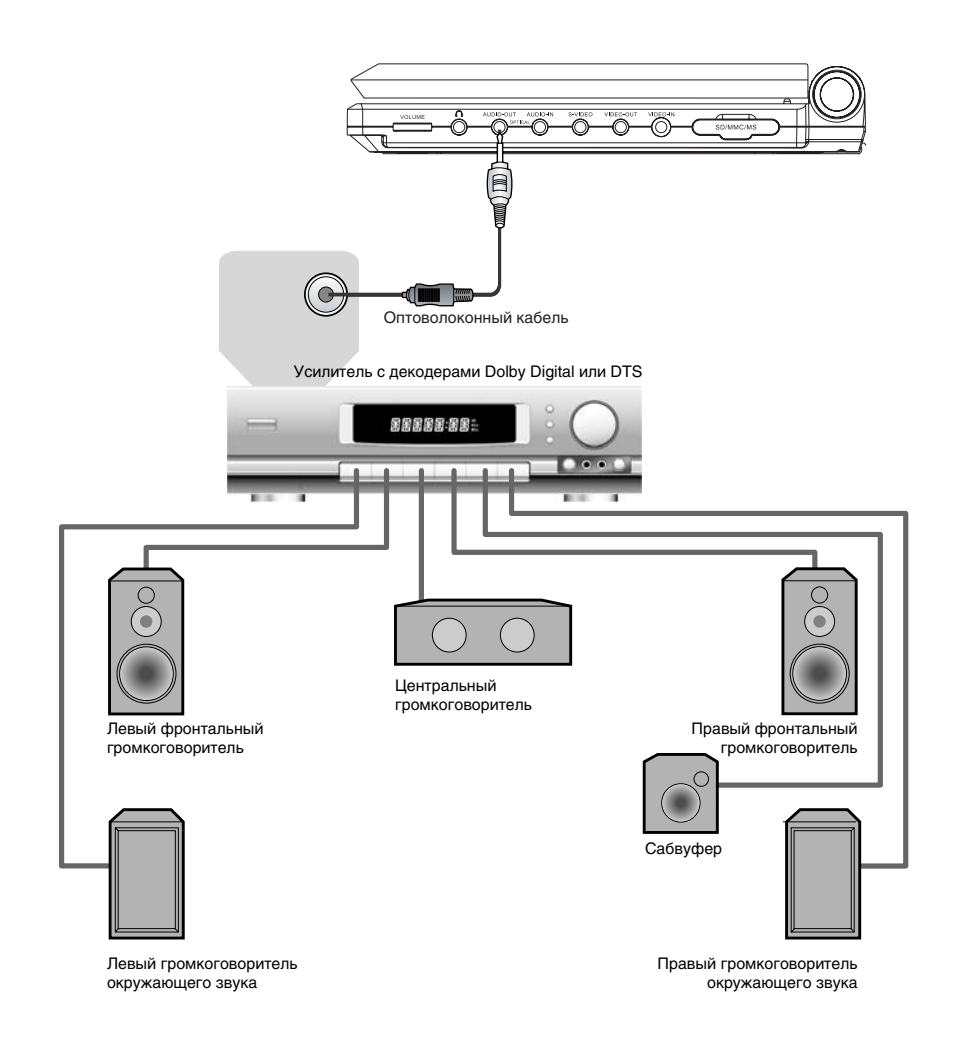

## Подключение к усилителю с декодерами Dolby Digital/DTS (для DL3103SI)

Благодаря оптическому цифровому аудиовыходу DVD−плеер может быть подключен к усилителю со встроенными декодерами Dolby Digital/DTS.

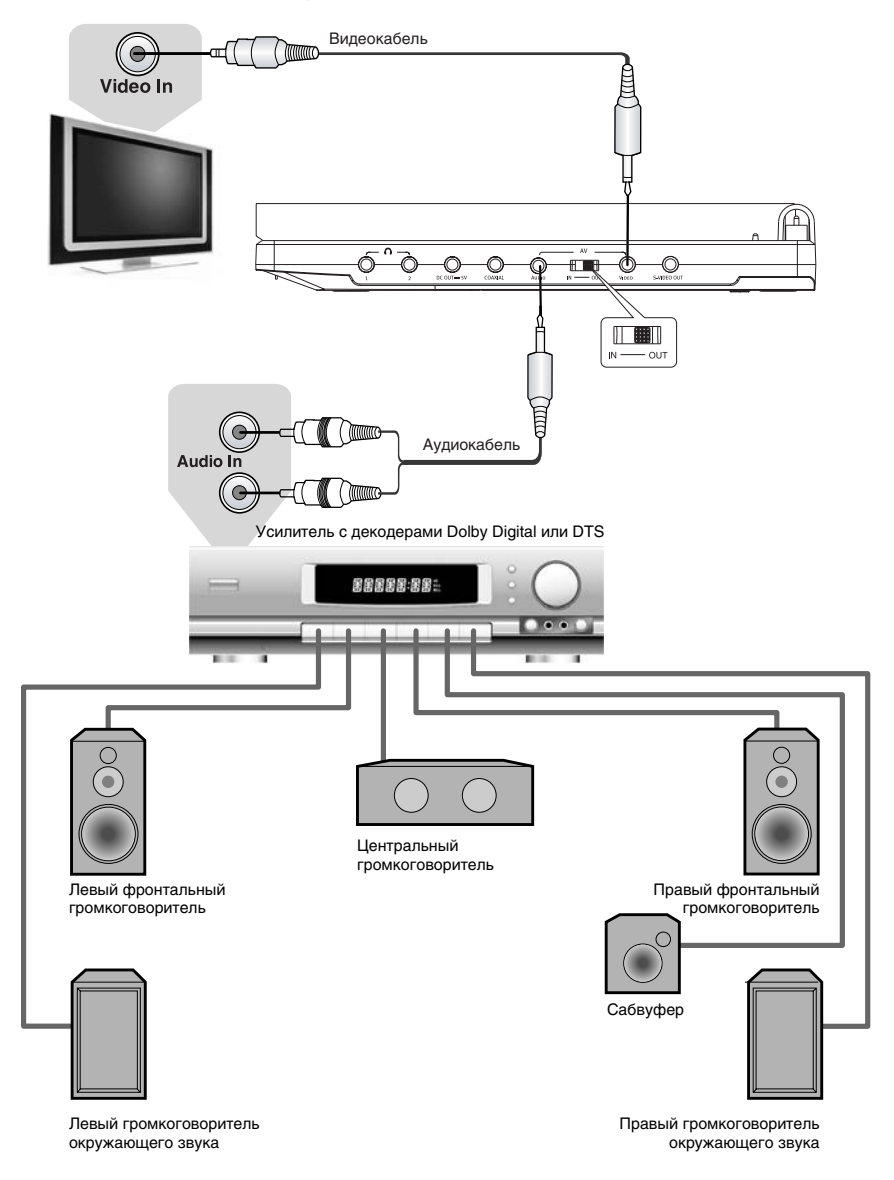

• Переведите переключатель режима коммутации в положение OUT. Таким образом, разъемы AUDIO и VIDEO будут работать в режимах аудиовыхода и видеовыхода.

## ОСНОВНЫЕ ОПЕРАЦИИ

### Воспроизведение дисков

MPEG-4)  $\sim$  CD) MP3) nvn<sup>-</sup> Super VCD) VCD<sup>-</sup>

- 1. Подсоедините аккумулятор или адаптер к DVD−плееру.
- 2. Откройте откидной экран. Отрегулируйте угол наклона для наилучшего восприятия изображения.
- 3. Переведите выключатель питания в положение ON − вспыхнет зеленый индикатор.
- 4. Нажмите клавишу OPEN/CLOSE, чтобы открыть отсек для диска, и вставьте диск лейблом вверх.
- 5. Закройте отсек для диска. После закрывания отсека начнется автоматическое распознавание диска.

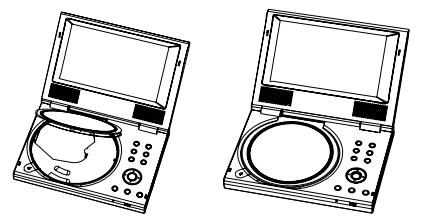

При проигрывании DVD−диска на экране появится меню. При проигрывании SVCD− или VCD2.0−диска на экране появится меню, и устройство перейдет в режим РВС. При проигрывании CD−, HDCD− или VCD1.1−диска воспроизведение начнется в порядке нумерации треков.

- 6. Нажмите клавишу  $\triangleright$ , чтобы начать воспроизведение.
- 7. Нажмите клавишу  $\Box$  для остановки воспроизведения.
- 8. Нажмите клавишу OPEN/CLOSE, чтобы извлечь диск.
- 9. Для выключения DVD−плеера переведите выключатель питания в положение OFF.

### **ПРИМЕЧАНИЯ**

- При проигрывании DVD-диска нажмите клавишу □ дважды для перехода в режим полной остановки воспроизведения.
- Отсоединяйте аккумулятор или адаптер, если не собираетесь пользоваться плеером длительное время.

### Пауза/нормальное воспроизведение диска

Super VCD)  $MPEG-4$ VCD.

- 1. Нажмите клавишу  $\triangleright$  в режиме воспроизведения, чтобы остановить воспроизведение.
- 2. Нажмите клавишу  $\triangleright$  для нормального воспроизведения.

### **ПРИМЕЧАНИЕ**

• Экран переходит в режим защиты, если изображение на экране не меняется в течение приблизительно 2−х минут (в режимах паузы, остановки, меню, отсутствия лиска и т. л.).

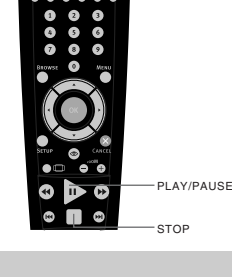

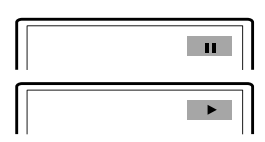

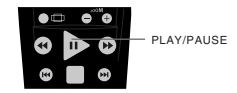

## ОСНОВНЫЕ ОПЕРАЦИИ

### DISPLAY

DVD<sup>-</sup>  $\sum$  Super VCD  $\sum$  VCD  $\sum$  CD  $\sum$ 

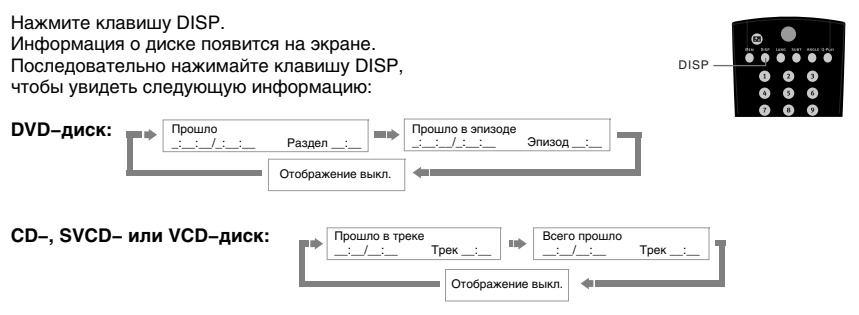

### Регулировка уровня громкости

Super VCD) VCD<sup>-</sup>  $\rightarrow$  MPEG-4)  $\sim$ CD  $\rightarrow$  MP3)

Нажмите клавишу VOLUME на пульте дистанционного управления данного устройства.

- Нажмите клавишу VOLUME+, чтобы увеличить звук.
- Нажмите клавишу VOLUME−, чтобы уменьшить звук.
- Максимальное значение уровня громкости − 20.

### Отключение звука

 $VCD$  MPEG-4)  $CD$  MP3 Super VCD)

- 1. Отключение звука. Нажмите клавишу в режиме воспроизведения, чтобы выключить звук.
- 2. Включение звука. Нажмите клавишу еще раз для включения звука.

#### **ПРИМЕЧАНИЕ**

• Нажмите клавишу  $\ast$ , если звук отсутствует.

### Меню проигрывания DVD−дисков

nyn<sup>-</sup>

Некоторые DVD−диски имеют собственное меню.

1. Нажмите клавишу MENU, чтобы отобразить меню на экране. Произведите нужные действия в соответствии с подсказками на экране, выбирая соответствующие пункты с помощью цифровых клавиш.

2. С помощью клавиш направления выберите нужный трек, затем нажмите клавишу  $\triangleright$  или ОК.

#### **ПРИМЕЧАНИЕ**

• Нажмите клавишу MENU, чтобы вернуться в главное меню. Переходы между меню различаются для разных дисков.

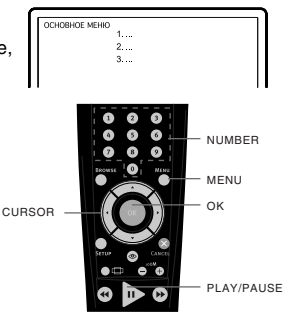

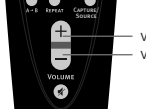

VOLUME− VOLUME+

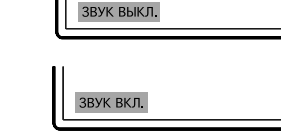

Capture/ Source

## ОСНОВНЫЕ ОПЕРАЦИИ

### Функция РВС

Super VCD) VCD<sup>-</sup>

Воспользуйтесь функцией РВС при воспроизведении SVCD−, VCD2.0−дисков с функцией РВС. 1. Главное меню на экране:

Нажмите цифровую клавишу для выбора. Например, выберите главное меню 1. Изображение на экране:

- 2. На экране появится подменю после входа в главное меню 1.
- 3. Нажмите клавишу » или к чтобы перейти к нужной странице.
- 4. Нажмите цифровую клавишу, чтобы выбрать пункт подменю. Например, нажмите клавишу 5, чтобы начать воспроизведение с 5−го трека.
- 5. Нажмите клавишу CANCEL, чтобы вернуться в подменю. Нажмите клавишу CANCEL еще раз, чтобы вернуться в главное меню.
- 6. Нажмите клавишу MENU, чтобы выключить функцию РВС и перейти в режим нормального воспроизведения.

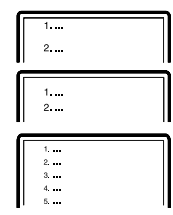

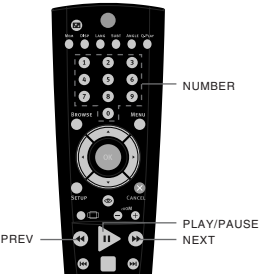

Непосредственный выбор раздела или трека с помощью цифровых клавиш

**DVD** Super VCD) VCD `cp`

- 1. Вставьте диск, после того как DVD−плеер начнет чтение, нажмите цифровую клавишу, чтобы выбрать раздел или трек. Переход между выбором раздела или трека осуществляется с помощью клавиш ВЛЕВО и ВПРАВО.  $0 + 7$
- 2. Если номер раздела/трека <10, нажмите клавишу 1–9. Например выберите трек 7:
- 3. Если номер раздела/трека >10, нажмите цифровую клавишу 1–9, затем снова цифровую клавишу 0–9. Например, выберите трек 16:  $1 + 6$

### **ПРИМЕЧАНИЕ**

 $\mathbf{1}$  $6<sup>6</sup>$ 

• При воспроизведении VCD− или VCD2.0−дисков эта функция доступна только при выключенном режиме РВС. Если режим РВС включен, для выбора трека войдите в главное меню диска, нажатием клавиши CANCEL.

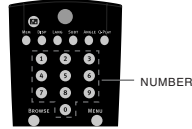

 $\overline{0}$  $\overline{7}$ 

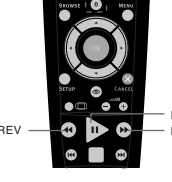

### Выбор языка/аудиоканала

 $\sqrt{2}$   $\sqrt{CD}$   $\sqrt{CD}$   $\sqrt{CD}$ DVD<sup>-</sup> Super VCD)

### Нажмите клавишу LANG.

Вы можете выбрать желаемый язык при воспроизведении DVD− или SVCD−диска, записанного с поддержкой нескольких языков.

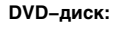

**SVCD−диск:**

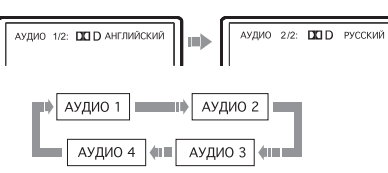

LANG

Дубляж некоторых VCD− и SVCD−дисков выделяется в отдельный звуковой канал, что дает возможность при воспроизведении таких дисков выбирать звуковое сопровождение на языке, который Вы предпочитаете в моно− или стереорежиме.

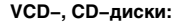

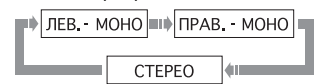

#### **ПРИМЕЧАНИЯ**

- Наличие языков зависит от записи конкретного диска.
- При воспроизведении DVD−Video дисков нажатие клавиши переключения языков может вызвать повторное воспроизведение текущего трека.

### Функция Q−PLAY (быстрое воспроизведение)

DVD<sup>-</sup>

Некоторые DVD−диски записаны с блоками "непропускаемой" рекламы или другой информации. Чтобы после загрузки диска перейти непосредственно к воспроизведению самого фильма, Вам необходимо воспользоваться функцией "Q−Play".

Нажмите клавишу Q−PLAY после загрузки DVD−диска, чтобы сразу перейти непосредственно к просмотру фильма.

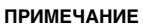

• При воспроизведении некоторых дисков, в связи с особенностью их записи данная функция может не работать.

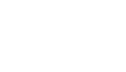

Q−PLAY

Ō

### Ускоренное воспроизведение

Super VCD) VCD<sup>-</sup> MPEG-4

Вы можете использовать ускоренное воспроизведение вперед и назад, чтобы найти нужный фрагмент в режиме воспроизведения.

- 
- 1. Нажмите клавишу  $\blacktriangleright$ , чтобы плеер начал ускоренное воспроизведение вперед.<br>Каждое нажатие клавиши  $\blacktriangleright$  изменяет скорость  $\blacktriangleright$   $\blacktriangleright$  2X =  $\blacktriangleright$  P 4X =  $\blacktriangleright$  BX = Каждое нажатие клавиши → изменяет скорость воспроизведения DVD−, SVCD−, VCD−, MPEG−4−,  $\boxed{\blacktriangleright}$   $\boxed{\blacktriangleleft}$   $\boxed{\blacktriangleright}$   $\boxed{\blacktriangleright}$  32X $\boxed{\blacktriangleright}$   $\boxed{\blacktriangleright}$  16X $\boxed{\blacktriangleleft}$  IIII CD−дисков в следующей последовательности:  $\overrightarrow{44}$  2X  $\overrightarrow{44}$  4X  $\overrightarrow{41}$  8X  $\overrightarrow{4}$ 2. Нажмите клавишу «, чтобы плеер начал ускоренное воспроизведение назад. Каждое нажатие клавиши  $\boxed{\blacktriangleright}$   $\boxed{\blacktriangleright}$   $\boxed{\blacktriangleleft}$   $\boxed{\blacktriangleleft}$   $\boxed{32}$   $\boxed{\blacktriangleleft}$   $\boxed{16}$   $\boxed{\blacktriangleleft}$   $\boxed{16}$   $\boxed{\blacktriangleleft}$   $\boxed{16}$ изменяет скорость воспроизведения DVD−, SVCD−, VCD−, MPEG−4−, CD−дисков в следующей последовательности: **ПРИМЕЧАНИЕ** • Реальная скорость перемотки некоторых MPEG−4−дисков может не всегда  $REW$   $\rightarrow$   $RW$   $\rightarrow$   $RW$   $\rightarrow$   $FWD$ соответствовать коэффициенту перемотки. Повторное воспроизведение nvn Super VCD)  $\left(\text{VCD}\right)$  MPEG-4)  $\left(\text{CD}\right)$  MP3 REPEAT Функция повторного воспроизведения позволяет Вам повторять **Source** определенный раздел, эпизод, трек или диск. При каждом нажатии клавиши REPEAT на экране отображается следующая информация: Выкл. → А–В → Эпизод → Раздел → Все **DVD−диск:**  $B$ ыкл.  $\Rightarrow$  A−B  $\Rightarrow$  Tрек  $\Rightarrow$  Bce **SVCD−, VCD− или CD−диск:** Для SVCD− и VCD2.0−дисков эта функция доступна только при выключенном режиме РВС. Для VCD1.1− и CD−дисков эта функция доступна в обоих режимах. Откл. повтор По файлу Повт. файл Повторить все **MP3− или MPEG−4−диск:** Повтор выбранного фрагмента DVD<sup>-</sup> Super VCD) VCD<sup>-</sup> CD-1. Во время нормального воспроизведения нажмите клавишу А−В, чтобы выбрать точку А (начало выбираемого участка). OA Информация на экране: 2. Повторным нажатием клавиши А−В выберите точку В (конец выбираемого участка). Информация на экране:  $\rightarrow$  AB

DVD−плеер автоматически вернется к точке А, чтобы повторно воспроизвести выбранный фрагмент (А−В).

3. Нажмите клавишу А−В еще раз, чтобы перейти в режим нормального воспроизведения.

### **ПРИМЕЧАНИЯ**

- Эта функция не доступна для некоторых дисков.
- Фрагмент может быть выбран только в пределах одного трека в режиме РВС.

A−B

Capture/ Source

### Выбор субтитров

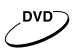

Нажмите клавишу SUBT. При воспроизведении DVD−дисков, записанных с субтитрами на разных языках, Вы можете выбрать язык субтитров. Каждое нажатие клавиши SUBT изменяет язык субтитров, как показано на рисунке:

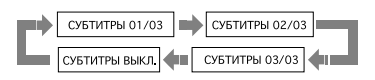

**SUBT** 

G

Количество доступных языков может достигать 32 для DVD−дисков, но при этом оно зависит от записи конкретного диска.

### Выбор ракурса

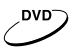

1. Нажмите клавишу ANGLE. Информация на экране:

Выберите другой ракурс с помощью клавиши ANGLE. Изображение на экране будет меняться, как показано на рисунке:

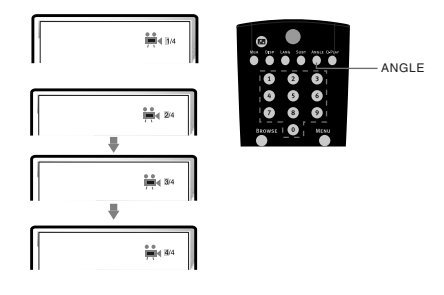

2. Чтобы вернуться в режим нормального воспроизведения, нажимайте клавишу ANGLE, пока не вернетесь к значению по умолчанию.

#### **ПРИМЕЧАНИЯ**

- Количество возможных ракурсов зависит от записи конкретного DVD−диска. Вы можете выбрать любое значение из всех возможных.
- Эта функция доступна только для дисков, записанных с поддержкой различных ракурсов.

#### Сохранение последнего места остановки на диске

DVD<sup>-</sup> Super VCD) VCD<sup>-</sup>

С помощью данной функции Вы можете сохранить последнее место остановки на диске, и затем, в последствии, начать воспроизведение с сохраненного момента.

1. В режиме воспроизведения нажмите клавишу MEM в тот момент, когда Вы хотите приостановить просмотр этого диска. Изображение на экране:

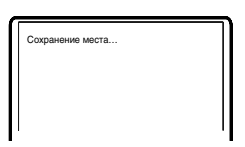

- 2. После этого откройте отсек с диском или переведите аппарат в режим ожидания.
- 3. В начале следующего просмотра нажмите клавишу MEM для воспроизведения с сохраненного момента на диске.
- 4. Нажмите любую другую клавишу для воспроизведения с начала диска.

### Увеличение/уменьшение изображения

MPFG\_4 Super VCD) ven:

- 1. В режиме воспроизведения нажмите клавишу ZOOM+. Изображение на экране: Изображение увеличено в 1.2 раза.
- 2. С каждым последующим нажатием клавиши ZOOM+ масштабирование изображения будет осуществляться в следующем порядке: x1.2, x1.3, x1.5, x2, x2.5, x3, x3.5, x4.
- 3. При нажатии на клавишу ZOOM+ еще раз изображение вернется к первоначальному размеру.
- 4. При нажатии на клавишу ZOOM− будет осуществляться возврат на предыдущий уровень масштабирования.

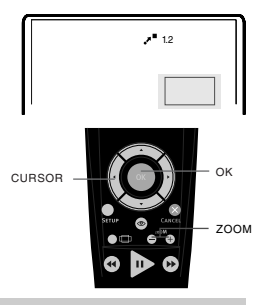

### Сохранение картинки в качестве заставки (для моделей DL370SI и DL372SI)

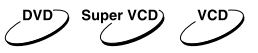

С помощью данной функции Вы можете сохранить любое изображение на экране в качестве фона DVD−плеера, которое появляется при отсутствии диска или при загрузке диска.

Для сохранения картинки нажмите клавишу CAPTURE. Выбор между стандартным фоном и сохраненным фоном осуществляется через настройки DVD−плеера.

### **ПРИМЕЧАНИЯ**

- Иногда при сохранении фона сохраняемое изображение может "размываться".
- Данная функция не доступна при воспроизведении MPEG−4−дисков.
- Сохранение картинки невозможно, если используется функция масштабирования изображения.

### Виртуальная панель управления

Данная функция предназначена для более удобного управления DVD−плеером во время просмотра фильмов.

1. Нажмите клавишу ®. На экране появится изображение панели управления, как показано на рисунке.

- : Замедленное воспроизведение назад
- Нормальное воспроизведение
- < Ускоренное воспроизведение назад
- = Переход к предыдущему треку
- $\bullet$  Стоп
- ? Переход к последующему треку
- @ Ускоренное воспроизведение вперед
- A Замедленное воспроизведение вперед
- $\blacksquare$  Пауза

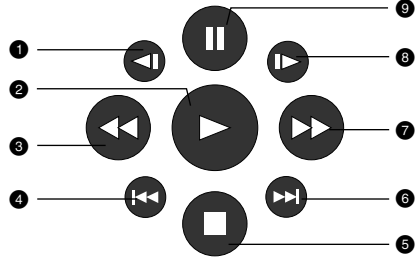

- 2. Используя клавиши направления, выберите клавишу на виртуальном пульте управления и нажмите OK для подтверждения выбора.
- 3. Чтобы отключить виртуальную панель управления, нажмите клавишу . Функция "Виртуальной панели управления" доступна исключительно при воспроизведении DVD−, SVCD− или VCD−дисков.

### Браузер треков

Super VCD)  $\sim$  vcp  $\sim$  cp nvn

Данный интерфейс позволяет получить одновременный доступ к таким функциям и информации, как раздел, эпизод, дубляж, субтитры, ракурс, масштаб, повторное воспроизведение и отображение времени.

#### **DVD−диск:**

Нажмите клавишу BROWSE на пульте ДУ плеера. Изображение на экране:

С помощью клавиш направления (ВВЕРХ и ВНИЗ) выберите необходимый пункт. Например, выберите пункт Эпизод, нажмите OK для подтверждения.

Введите номер эпизода с помощью цифровых клавиш.

Например, нажмите 0 и 2, DVD−плеер начнет воспроизведение со второго эпизода.

Номер вводимого раздела не должен превышать количества эпизодов.

### **SVCD−диск:**

Нажмите клавишу BROWSE на пульте ДУ плеера. Изображение на экране:

### **VCD−диск:**

Нажмите клавишу BROWSE на пульте ДУ плеера. Изображение на экране:

#### **CD−диск:**

Нажмите клавишу BROWSE на пульте ДУ плеера. Изображение на экране:

Чтобы отключить функцию «Браузера», нажмите клавишу BROWSE.

#### **ПРИМЕЧАНИЕ**

• Выбор параметров можно осуществлять только в режиме воспроизведения.

### Воспроизведение с заданного момента

Введите раздел, эпизод, трек или время, и воспроизведение начнется с выбранного момента.

- 1. Нажмите клавишу BROWSE. С помощью клавиш ВВЕРХ и ВНИЗ выберите раздел, эпизод или трек и нажмите ВПРАВО.
- 2. С помощью цифровых клавиш введите номер раздела, эпизода или трека.
- 3. Чтобы подсветить время раздела, эпизода или трека, нажмите клавишу ВПРАВО, затем с помощью цифровых клавиш введите часы, минуты, секунды.
- 4. Нажмите клавишу OK для подтверждения.

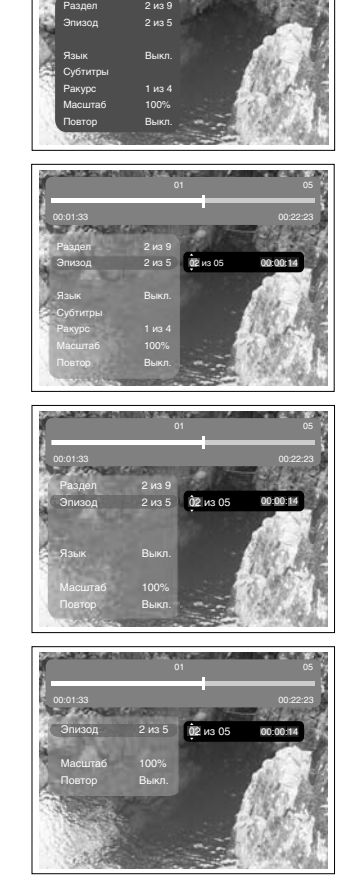

01

 $05$ 00:22:23

00:01:33

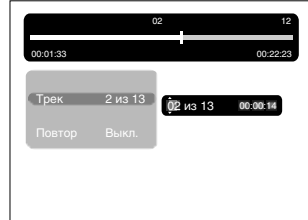

### Воспроизведение MP3−, JPEG−, MPEG−4−файлов

**MP3 −** это международный стандарт сжатия аудиоданных, позволяющий сжимать аудиосигнал в 12 раз. При использовании формата MP3 на одном CD−диске может храниться более 600 минут музыки (более 170 песен). При этом качество звука MP3−диска практически соответствует качеству аудиоCD−диска.

**JPEG (Joint Photographic Expert Group) −** алгоритм сжатия изображений, широко используемый во всем мире и обеспечивающий очень высокую степень сжатия исходного материала. Изображения в таком формате могут обрабатываться любыми графическими редакторами и занимают в 15 − 20 раз меньше места, чем исходные изображения.

**MPEG−4 −** стандарт, разработанный для передачи аудио−, видеоинформации по каналам с низкой пропускной способностью. Данный стандарт завоевал популярность благодаря тому, что позволил размещать полнометражные фильмы в достаточно хорошем качестве всего на одном компакт−диске, а также позволил осуществлять обмен видеофайлами через интернет.

Благодаря процессору с декодерами, данный DVD−плеер может воспроизводить файлы данных форматов, используя один графический интерфейс.

- : Окно директорий. Отображает текущую директорию.
- ; Окно файлов. Отображает содержимое директорий.
- < Полоса прокрутки. Отображает положение файла в директории.
- Окно настроек воспроизведения файлов.
- > Окно предварительного просмотра. Предварительный просмотр JPEG−файлов.
- ? Информационное окно.

### **Окно настроек воспроизведения файлов:**

Нажмите клавишу ВПРАВО, чтобы зайти в окно настроек воспроизведения файлов. С помощью клавиш ВВЕРХ и ВНИЗ выберите необходимый пункт, затем нажмите OK для подтверждения.

### **• Все типы дисков**

*Воспроизведение поддерживаемых форматов файлов.* При каждом нажатии клавиши формат файла будет меняться по кругу.

Все типы дисков – Аудио – Картинка – К+В – А+К – А+В – Видео

### **@ Слайд**

*Выберите скорость воспроизведения JPEG−файлов.*

При каждом нажатии клавиши скорость воспроизведения JPEG−файла будет меняться по кругу. Слайд 05 сек – Слайд 10 сек – Слайд 15 сек – Слайд 20 сек – Слайд 25 сек – Слайд 30 сек

### **6 Играть папку**

*Выберите Играть папку или Играть диск.*

- 1. Для выбора воспроизведения папки нажмите клавишу  $\triangleright$ .
	- 2. Нажмите клавишу ВЛЕВО для перехода в окно файлов. С помощью клавиш ВВЕРХ и ВНИЗ выберите необходимую директорию, затем нажмите OK для подтверждения.
	- 3. Нажмите клавишу MENU для выхода в меню директорий.

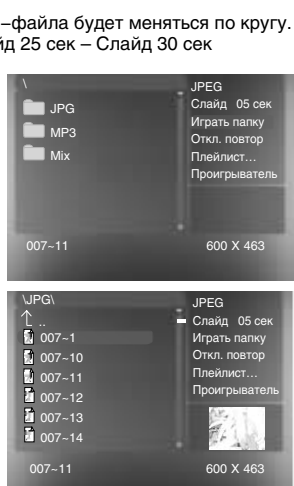

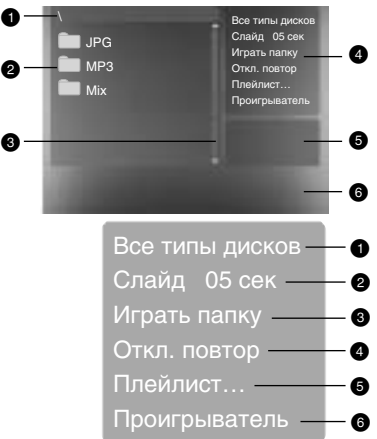

- 1. Для выбора воспроизведения диска в целом нажмите . .<br>на клавишу  $\mathbb{D}$ .
	- 2. Нажмите клавишу ВЛЕВО для перехода в окно файлов. С помощью клавиш ВВЕРХ и ВНИЗ выберите необходимый файл, затем нажмите OK для подтверждения.
- **Откл. повтор**

*Выберите тип повтора при воспроизведении.* При каждом нажатии клавиши тип повтора при воспроизведении будет меняться по кругу. При нахождении параметра в положении Откл. повтор файлы будут воспроизводиться в нормальной последовательности без повтора.

• Для повторного воспроизведения одного файла нажмите клавишу **• один раз.** 

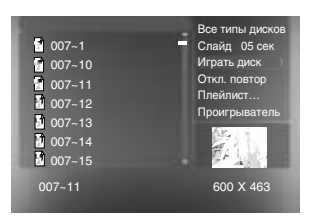

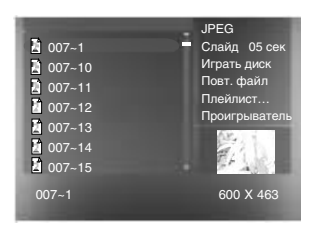

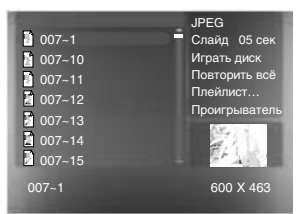

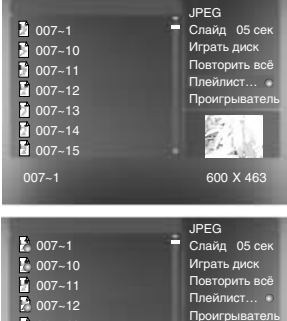

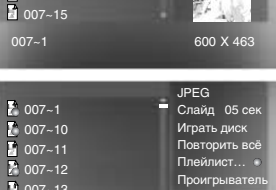

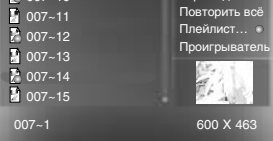

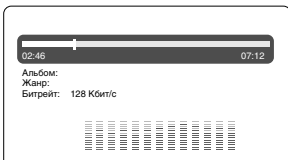

• Для повторного воспроизведения всего списка файлов в директории нажмите клавишу  $\triangleright$  еще раз.

### > **Плейлист**

Для создания плейлиста в окне настроек с помощью клавиш ВВЕРХ и ВНИЗ выберите пункт Плейлист. Нажмите клавишу OK для создания программируемого списка файлов.

Нажмите клавишу ВЛЕВО для перехода в окно файлов. С помощью клавиш ВВЕРХ и ВНИЗ выберите необходимый файл, затем нажмите OK для занесения его в список. После этого нажмите  $\triangleright$  для воспроизведения созданного плейлиста.

Для отключения плейлиста выберите его в окне настроек и нажмите клавишу OK.

### **• Проигрыватель**

При воспроизведении MP3− или WMA−файла в окне настроек с помощью клавиш ВВЕРХ и ВНИЗ выберите пункт Проигрыватель и нажмите клавишу OK, после этого появится информация о проигрываемом файле.

Для отключения проигрывателя нажмите клавишу MENU.

### **ПРИМЕЧАНИЯ**

• При воспроизведении файлов JPEG нажмите клавишу  $\Box$ , чтобы остановить просмотр. После этого все файлы JPEG будут отображены на экране. На экране умещается 12 картинок. Остальные картинки будут отображены в следующем окне. Переход по страницам производится с помощью клавиш » и к . Также можете выбрать нужную картинку с помощью цифровых клавиш или клавиш направления. Нажмите OK для подтверждения.

- С помощью клавиш направления Вы можете вращать картинку при воспроизведении файлов JPEG.
- С помощью клавиши SUBT при воспроизведении файлов JPEG Вы можете изменить режим отображения на экране.
- Для перехода в окно выбора файлов нажмите клавишу MENU.
- Не все файлы, соответствующие стандарту MPEG−4, могут воспроизводиться данным устройством. Некоторые файлы могут не читаться из−за особенностей их кодирования или записи.

### Настройка параметров изображения и формата экрана

**SVCD)** VCD

**Для DL370SI, DL372SI, DL375SI**

Данные настройки предназначены для регулировки резкости, яркости, контрастности, оттенков, насыщенности изображения.

1. Каждое нажатие клавиши PICTURE переключает настраиваемый параметр в следующем порядке:

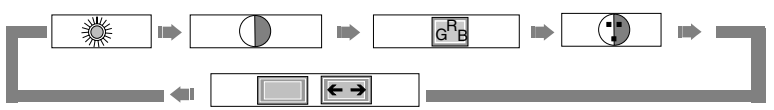

- 2. Для регулировки выбранного параметра используйте клавиши ВЛЕВО и ВПРАВО.
- 3. Для переключения формата экрана выберите параметр MODE. Значение
	- FULL соответствует формату 16:9, значение NORMAL − формату 4:3.

### **ПРИМЕЧАНИЕ**

• Формат экрана может быть выбран в меню настроек аппарата.

### **Для DL385SI, DL3103SI**

Чтобы настроить параметры изображения, воспользуйтесь меню DVD−плеера.

- **1. ТВ сист.**
- Возможные значения: AUTO, NTSC, PAL.
- Значения по умолчанию: AUTO.
- **2. TV−формат: установка параметров формата изображения**
- Возможные значения: 4:3 pan&scan, 16:9 letterbox and 16:9 TV.
- Значения по умолчанию: 4:3 pan&scan.
- **3. Яркость**
- Яркость изображения можно настроить вручную.
- **4. Контраст**
	- Контраст изображения можно настроить вручную.
- **5. Насыщенность**

Насыщенность изображения можно настроить вручную.

#### Воспроизведение внешнего источника сигнала

- 1. Подключите внешний источник сигнала.
- 2. Нажмите клавишу DVD/AUX IN, чтобы переключить аппарат в режим воспроизведения внешнего источника сигнала.
- 3. Нажмите клавишу DVD/AUX IN, чтобы переключить аппарат в режим воспроизведения дисков.

### **ПРИМЕЧАНИЕ**

• При подключении разъема к видеовходу аппарат автоматически переключается в режим воспроизведения внешнего источника сигнала, однако, клавиша DVD/AUX IN сохраняет свое назначение.

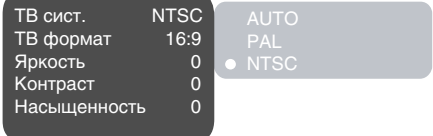

### Работа с картами памяти для моделей DL375SI, DL385SI, DL3103SI

Данный аппарат оснащен универсальным устройством для считывания карт flash−памяти, совместимым с 3−мя самыми распространенными типами карт. Вы можете просматривать изображения JPEG и прослушивать MP3− и WMA−файлы, хранящиеся на картах.

**Карта MMC (Multimedia Card):** карта небольшого размера, небольшого веса, противоударная, допускает до 300000 циклов перезаписи.

**Карта SD (Secure Digital Card):** технология SD основана на технологии MMC. В карте заимствована технология NAND и скорость передачи данных может достигать 2 МБ/с.

**Карта MS (Memory Stick):** карта может быть оснащена защитным переключателем. MS – технология, принадлежащая Sony, поэтому в ней используется протокол Sony, а также защитная технология от несанкционированного копирования. В карте используется 10−pin интерфейс с частотой шины до 20 МГц.

#### **Просмотр и воспроизведение содержимого карт памяти**

- 1. Откройте крышку разъема для подключения карт памяти.
- 2. Вставьте карту памяти в слот считывающего устройства. Вставлять карту следует контактами вниз, в соответствии со стрелкой, указанной на корпусе карты.

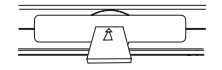

3. Нажмите клавишу SOURCE, выберите пункт SD/MS/MMC. Карта памяти будет отображена в виде папки с файлами.

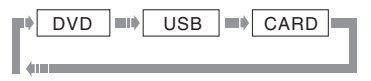

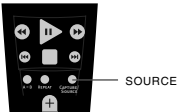

4. Отображение файлов и управление данным режимом идентичны воспроизведению дисков с файлами JPEG и MP3.

### Работа с USB−устройствами для моделей DL375SI, DL385SI, DL3103SI

Данный портативный DVD−плеер оснащен USB−интерфейсом и поддерживает протокол "USB1.1 Bulk−Only". Плеер работает с устройствами класса "USB Mass Storage", то есть совместим с рядом устройств типа flash−карт, MP3−плееров и т. д. Так как некоторые устройства c USB−интерфейсом не поддерживают протокол "USB1.1 Bulk−Only", то такие устройства не совместимы с данным портативным DVD−плеером. Если подключаемое устройство совместимо с DVD−плеером, то с такого устройства можно воспроизводить все форматы, которые поддерживает данный портативный DVD−плеер.

#### **Просмотр и воспроизведение содержимого подключенного устройства**

1. Вставьте устройство в USB−порт плеера.

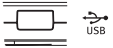

2. Нажмите клавишу SOURCE, выберите пункт USB. Если устройство совместимо, то содержимое памяти устройства будет отображено в виде папки с файлами.

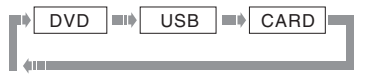

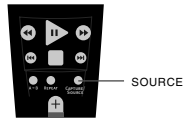

3. Работа с файлами и управление идентичны воспроизведению дисков с файлами JPEG, MP3 и MPEG−4.

# НАСТРОЙКИ ФУНКЦИЙ

## Выбор и изменение настроек

Нажмите клавишу SETUP, чтобы отобразить меню настроек. На экране появится изображение, как показано на рисунке:

С помощью клавиш направления выберите необходимый раздел меню, нажмите клавишу OK для подтверждения.

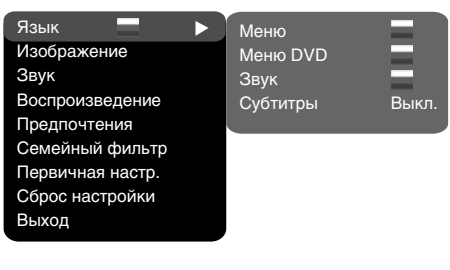

1. Например, если Вы хотите изменить настройки изображения, то с помощью клавиш ВВЕРХ и ВНИЗ выберите раздел Изображение и нажмите клавишу OK или ВПРАВО.

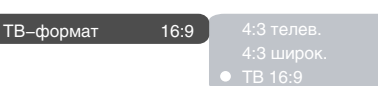

- 2. Курсор находится на пункте ТВ−формат. Нажмите OK или ВПРАВО. Возможные параметры настройки появятся на экране. Затем выберите необходимый параметр и нажмите OK для подтверждения.
- 3. Нажмите курсор ВЛЕВО для выхода на предыдущий уровень меню.
- 4. Нажмите SETUP, чтобы выйти из меню настроек.

### Раздел настроек Язык

### **1. Меню: установка языка интерфейса**

- Возможные значения: Русский, Английский, Украинский.
- Значение по умолчанию: Английский.

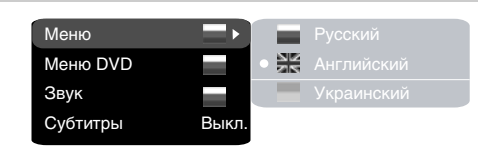

### **2. Меню DVD: выбор языка меню диска**

### **3. Звук: выбор языка перевода**

- Возможные значения языка меню диска/перевода: Русский, Английский, Эстонский, Латвийский, Казахский, Румынский, Белорусский, Украинский, Китайский.
- Значение по умолчанию языка меню диска/перевода: Английский.
- Выбор других языков: с помощью клавиш ВВЕРХ и ВНИЗ выберите пункт Другие и нажмите OK. С помощью цифровых клавиш введите код языка и нажмите OK.
- Если выбранный Вами язык не записан на DVD−диске, то будет воспроизводиться другой доступный язык.
- **4. Субтитры: выбор языка субтитров**
	- Возможные значения: Выкл., Русский, Английский, Эстонский, Латвийский, Казахский, Румынский, Белорусский, Украинский, Китайский.
	- Значение по умолчанию: Выкл.
	- Выбор других языков: с помощью клавиш ВВЕРХ и ВНИЗ выберите пункт Другие и нажмите OK. С помощью цифровых клавиш введите код языка и нажмите OK.
	- Если выбранный Вами язык не записан на DVD−диске, то будет воспроизводиться другой доступный язык.

## Раздел настроек Изображение\*

### **ТВ−формат: установка параметров формата изображения**

- Возможные значения: 4:3 PS, 4:3 LB, ТВ 16:9.
- Значение по умолчанию: ТВ 16:9.

• Возможность выбора режима 4:3 PS зависит от конкретного диска. Некоторые диски записаны с поддержкой только одного формата. Выбранный масштаб должен соответствоват экрану телевизора.

## Раздел настроек Звук

- **1. Микширование**
- **а) Микш. стерео: установка параметров воспроизведения при проигрывании диска с двумя независимыми аудиоканалами.**
	- Возможные значения: L+R, L, R.
- Значение по умолчанию: L+R. **2. Цифровой аудиовыход\*\***

## **а) Формат SPDIF**

- Возможные значения: RAW, PCM.
- Значение по умолчанию: RAW.

#### **б) Формат LPCM**

- Возможные значения: 48 кГц 16 бит, 96 кГц 24 бит.
- Значение по умолчанию: 48 кГц 16 бит.
- **3. Коррекция звука**

#### **а) Макс. громкость: ограничение максимальной громкости.**

- С помощью клавиш ВВЕРХ и ВНИЗ отрегулируйте максимальный уровень громкости.
- Нажмите клавишу ВЛЕВО, чтобы вернуться в раздел настроек коррекции звука.
- **б) Эквалайзер: режимы эквалайзера.**
	- Возможные значения: Выкл., рок, поп, живой звук, танцев. музыка, техно, классика, мягкий звук.
	- Значение по умолчанию: Выкл.
- **в) Эхо: эффекты эха.**
	- Возможные значения: Выкл., концерт, гостиная, зал, ванная, пещера, арена, собор.
	- Значение по умолчанию: Выкл.

#### **г) Тон. баланс: регулировка уровня тонального баланса.**

- С помощью клавиш ВВЕРХ и ВНИЗ отрегулируйте уровень тонального баланса.
- Нажмите клавишу ВЛЕВО, чтобы вернуться в раздел настроек коррекции звука.

### Раздел настроек Воспроизведение

### **1. DVD**

**Проп. рекламы: пропуск "неперематываемого" блока при воспроизведении DVD−диска**

- Возможные значения: Да, Нет.
- Значение по умолчанию: Нет.
- **2. VCD/SVCD**
	- **Меню PBC: включение/выключение режима PBC**
	- Возможные значения: Вкл., Выкл.
	- Значение по умолчанию: Вкл.
	- Если установить Вкл., то при воспроизведении дисков, поддерживающих эту функцию, появляется меню, в котором можно выбрать порядок воспроизведения содержимого диска. Если установить параметр Выкл., то воспроизведение содержания осуществляется в том порядке, в котором оно записано на диске.
- **3. Файлы: выбор типа воспроизводимых файлов на диске**
	- Возможные значения: Аудио, Картинки, Видео.
	- Значение по умолчанию: A. P. V.
- **4. Повтор: режим повтора файлов**
	- Возможные значения: Выкл., По одному, Все.
	- Значение по умолчанию: Выкл.
- **5. Переход: тип перехода от одного файла JPEG к другому**
	- Возможные значения: Выкл., Сверху, Снизу.
	- Значение по умолчанию: Выкл.
- \* Только для DL370SI, DL372SI, DL375SI. Смотрите страницу 34 для DL385SI, DL3103SI.
- \*\* Функция не доступна для моделей DL370SI, DL372SI.

DVD Реклама Нет VCD/SVCD Файлы A. P. V. Повтор Выкл. Переход Выкл.

ТВ−формат 16:9 ТВ−формат

Микширование Цифровой аудиовыход Коррекция звука

Микш. стерео L+R ▶

Микш. стерео

L+R

 $\bullet$  L+R

R

# НАСТРОЙКИ ФУНКЦИЙ

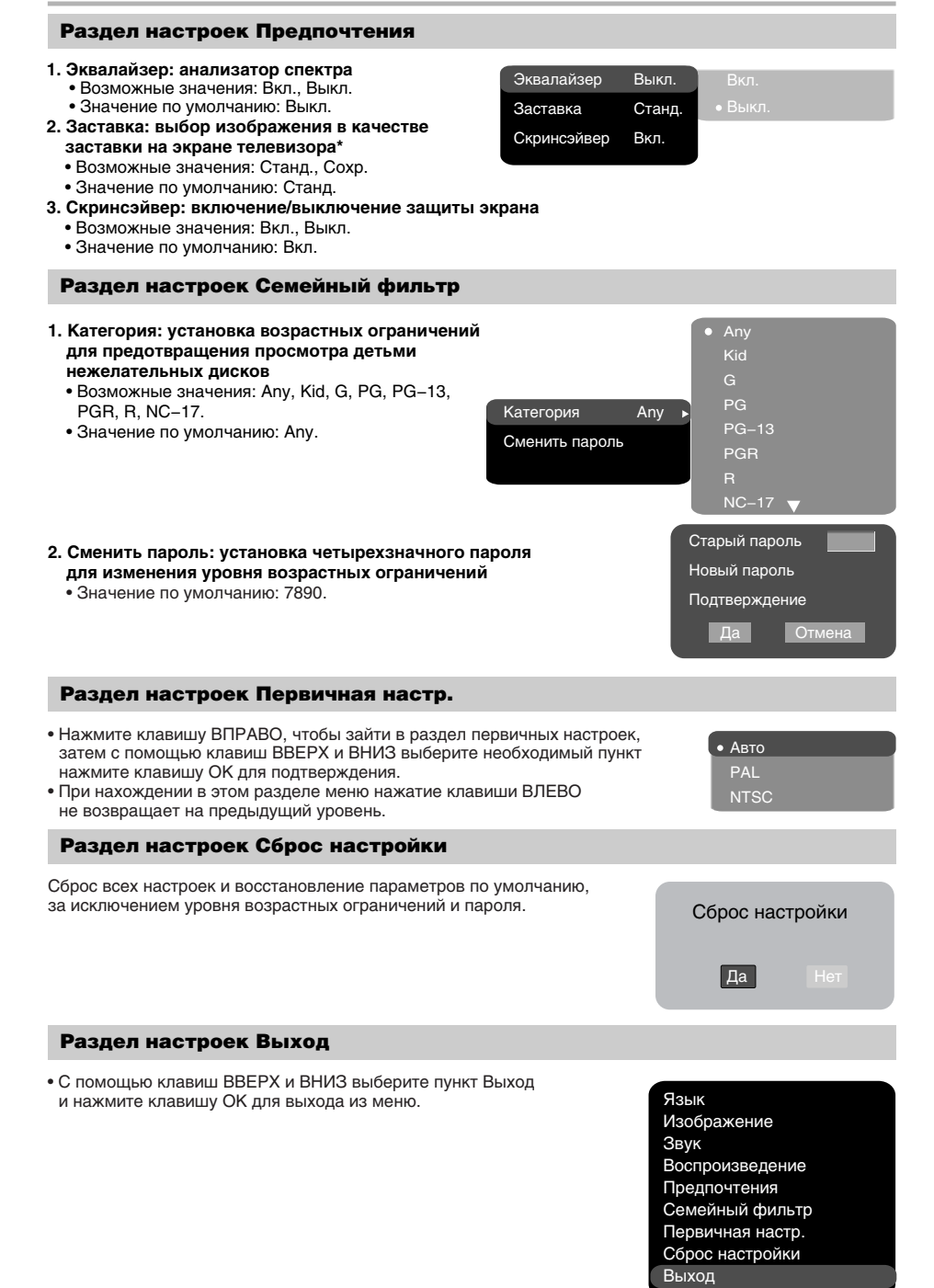

\* Функция не доступна для моделей DL385SI, DL3103SI.

## ПРОЧЕЕ

### Полезные примечания

- Чтобы продлить срок службы Вашего DVD−плеера, делайте паузы не менее 30 секунд между выключением и повторным включением DVD−плеера.
- Отключайте электропитание DVD−плеера после завершения работы.
- Некоторые функции DVD−плеера не могут быть применимы к некоторым дискам.
- Используйте источники питания номинального напряжения, иначе DVD−плеер не будет работать или будет поврежден.
- В случае случайных остановок DVD−плеера, пожалуйста, выключите электропитание и включите его снова.

### Поиск неисправностей

### **Пожалуйста, проверьте возможные причины неисправности, прежде чем обращаться в сервис−центр.**

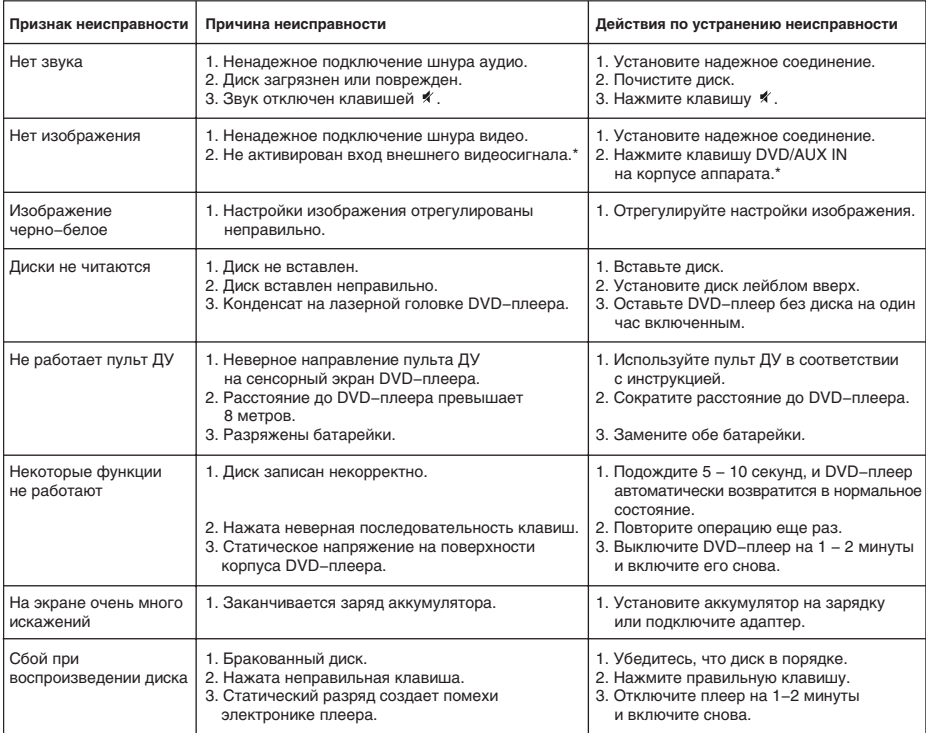

\* Только для DL370SI, DL385SI.

### Технические характеристики

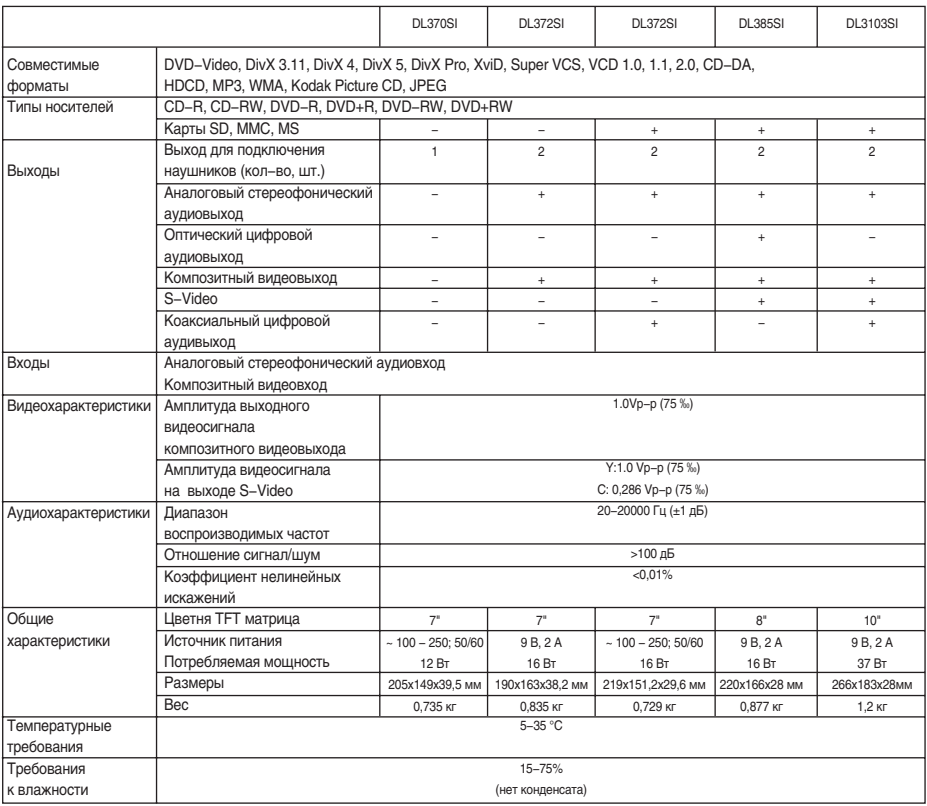

- Мы постоянно улучшаем качество нашей продукции, поэтому дизайн, функциональное оснащение и технические характеристики изделия могут быть изменены без предварительного уведомления.
- Некоторые диски, записанные в любом из поддерживаемых форматов на любом из совместимых типов носителей, могут не воспроизводиться или воспроизводиться некорректно из−за особенностей их записи.

### Термины

### **• 525/60**

Телевизионная система с 525 строками и 60 полосами (30 кадров) в секунду. Используется в системе NTSC.

### **• 625/50**

Телевизионная система с 625 строками и 50 полосами (25 кадров) в секунду. Используется в системах PAL и SECAM.

### **• ANALOG (Аналоговый сигнал)**

Сигнал, изменяющийся непрерывно (частота дискретизации равна бесконечности). Для сравнения см. DIGITAL.

#### **• CD**

Сокращение от Compact Disc. Формат для хранения данных в цифровом формате, записанных лазерным лучом, разработан компаниями Philips и Sony.

**• CD−DA**

Сокращение от Compact Disc Digital Audio. Оригинальный формат для хранения музыки в оцифрованном виде.

#### **• CD−R**

Расширение формата CD. Диск, на который может быть записана информация только один раз, путем прожигания подложки лазерным лучом.

#### **• CD−ROM**

Расширение формата CD−DA. Предназначен для хранения компьютерных данных на CD.

#### **• CHAPTER (ГЛАВА)**

Изображение и музыка DVD−диска разделены на несколько частей. Эти части называются Главами. Применительно к видеодискам, это означает секцию фильма. Применительно к звуковым дискам, это означает отдельную музыкальную секцию. Каждая Глава имеет свой номер для быстрого поиска.

#### **• COMPRESSION (СЖАТИЕ)**

Обработка информации с целью уменьшить занимаемый размер. Сжатие без потерь подразумевает только сжатие и позволяет восстановить информацию в первоначальном виде. Сжатие с потерями подразумевает отбрасывание избыточной информации с целью увеличения коэффициента сжатия.

#### **• CONTRAST (КОНТРАСТНОСТЬ)**

Разница между самой светлой и самой темной точками изображения.

#### **• DAC − Digital−to−Analog converter**

**(ЦАП − Цифроаналоговый преобразователь)**  Микросхема, преобразующая цифровой сигнал (аудио или видео) в аналоговый сигнал.

### **• DIGITAL (Цифровой сигнал)**

Сигнал, хранящийся в виде набора дискретных значений. Аналоговый сигнал может быть преобразован в цифровой путем дискретизации.

**• Dolby Digital**

Система кодирования аудиосигнала, разработанная компанией Dolby Laboratories и признанная в качестве мирового стандарта. Dolby Digital – наиболее распространенная система кодирования для DVD−Video и 526/60 (NTSC) CD.

**• DOWNMIX**

Преобразование 5−канального аудиосигнала в 2− канальный аудиосигнал по технологии Dolby Surround.

#### **• DVD**

Сокращение от Digital Video Disc или Digital Versatile Disc. Формат хранения аудио−, видеоданных на диске диаметром 12 или 8 см.

## **• HUE (ОТТЕНОК)**

Цвет луча или пикселя. Цветовая характеристика зависит от длины волны луча.

## **• INTERLACE (ЧЕРЕССТРОЧНАЯ РАЗВЕРТКА)**

Метод формирования кадров, применяемый в телевидении. Одно поле кадра формируется нечетными линиями строк, второе − четными. Объединяясь чересстрочно на экране монитора, поля образуют кадр.

### **• ISO 9660**

Международная система стандартов, описывающая файловую систему CD−ROM.

#### **• Macrovision**

Технология компании Macrovision делает неприемлемо низким качество копий с DVD и VHS, не влияя при этом на качество исходного изображения. Для защиты информации от перезаписи на VHS VCR в видеосигнал на обратном ходе развертки по кадру вводятся импульсы−помехи, которые нарушают правильность работы АРУ видеомагнитофона. Это приводит к изменениям в яркостном сигнале, записанном на видеомагнитофоне, что делает невозможным просмотр видеопрограммы. (Кроме того, наблюдаются срывы синхронизации, что выражается в подергивании изображения по вертикали.)

## **• MPEG (Moving Pictures Expert Group)**  Международный комитет, разработавший ряд

международных стандартов сжатия аудио и видео. **• MULTI ANGLE**

Сцены, снятые с нескольких разных камер (под разными углами обзора), записанные на некоторых DVD−дисках.

**• MULTI LANGUAGE** 

Несколько языков перевода или субтитров, записанных на некоторых DVD−дисках.

**• SATURATION (НАСЫЩЕННОСТЬ)**  Интенсивность цвета или яркость.

**• SIGNAL−TO−NOISE RATION (ОТНОШЕНИЕ СИГНАЛ/ШУМ)**

Отношение исходного сигнала к посторонним помехам, измеряется в децибелах. Аналоговый сигнал всегда содержит помехи. Цифровой сигнал не содержит помех, благодаря тому, что сигнал фильтруется в высокочастотном тракте.

#### **• SURROUND SOUND**

Система расположения громкоговорителей спереди и сзади слушателя для создания "эффекта присутствия".

### **• TITLE (РАЗДЕЛ)**

Изображение и музыка DVD−диска разделены на несколько частей. Эти части называются Разделами. Применительно к видеодискам, это означает секцию фильма, то есть кусок пленки и т. п. Применительно к звуковым дискам, это означает отдельную музыкальную секцию, то есть песню и т. п. Каждый Раздел имеет свой номер для быстрого поиска.

### **• TRACK (ТРЕК)**

Видео или музыка на CD или VIDEO CD разделены на Треки. Каждый Трек имеет свой номер для быстрого поиска.

## Список кодов языков

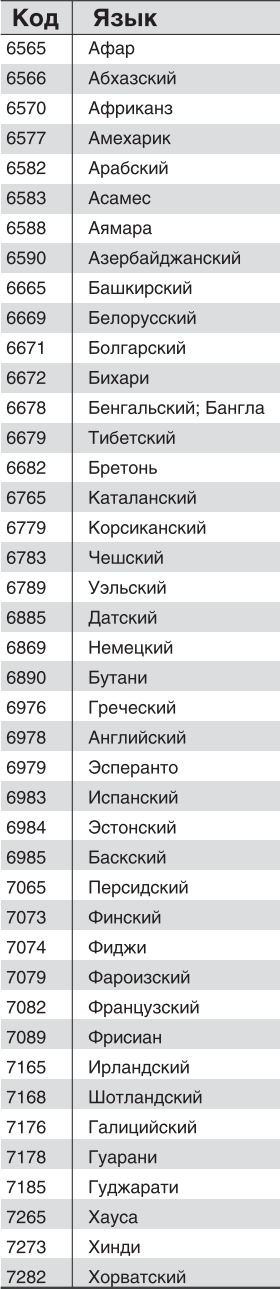

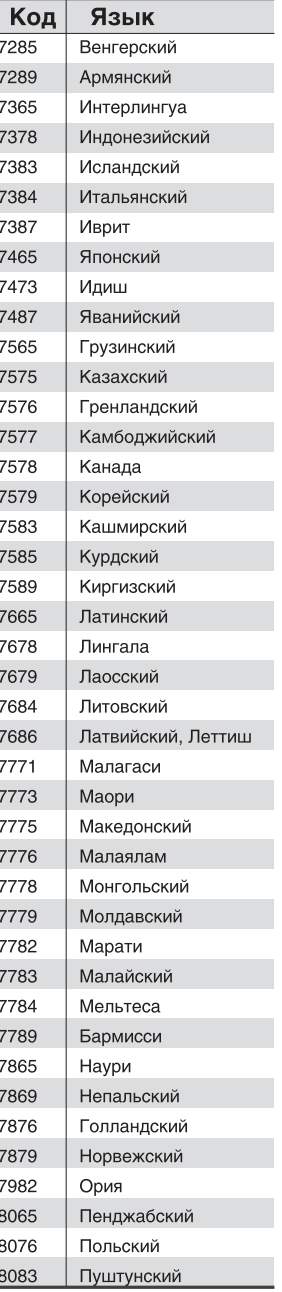

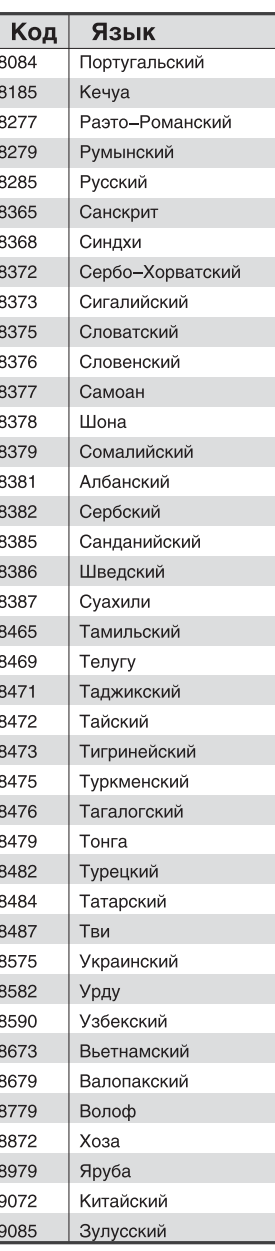

### Сервисное обслуживание

BBK ELECTRONICS CORP., LTD., с основным местом деятельности по адресу: 23#, Би−Би−Кей роад, Вуша, Чанган, Донгуан, провинция Гуандун, Китай, выражает Вам огромную признательность за Ваш выбор. Мы сделали все возможное, чтобы данное изделие удовлетворяло вашим запросам, а качество соответствовало лучшим мировым образцам.

В случае если Ваше изделие марки ВВК будет нуждаться в техническом обслуживании, просим Вас обращаться в один из Уполномоченных Сервисных Центров.

С полным списком Уполномоченных Сервисных Центров Вы можете ознакомиться на сайте www.bbk.ru, а также позвонив в информационный центр BBK по телефону: 8−800−200−400−8 (звонок бесплатный из любой точки России), 8−495−739−43−54 (звонок бесплатный из Москвы).

Уважаемые покупатели! В случае возникновения вопросов или проблем, связанных с продукцией

BBK ELECTRONICS CORP., LTD., просим Вас обращаться в письменном виде по адресу 125315, г. Москва, а/я 33 либо по электронной почте service@bbk.ru.

#### **Условия Гарантийных обязательств BBK ELECTRONICS CORP., LTD.**

- 1. Гарантийные обязательства BBK ELECTRONICS CORP., LTD. (далее Изготовителя), предоставляемые уполномоченными сервисными центрами Изготовителя, распространяются только на модели, предназначенные BBK ELECTRONICS CORP., LTD. для поставок и реализации на территории страны, где предоставляется гарантийное обслуживание, приобретенные в этой стране, прошедшие сертификацию на соответствие ГОСТам этой страны, и маркированные официальными знаками соответствия.
- 2. Гарантийные обязательства Изготовителя действуют в рамках законодательства о защите прав потребителей и регулируются законодательством страны, на территории которой они предоставлены, и только при условии использования изделия исключительно для личных, семейных или домашних нужд. Гарантийные обязательства Изготовителя не распространяются на случаи использования товаров в целях осуществления предпринимательской деятельности либо в связи с приобретением товаров в целях удовлетворения потребностей предприятий, учреждений, организаций.
- 3. В соответствии со ст. 5 Закона РФ "О защите прав потребителей" Изготовитель устанавливает на свои изделия следующие сроки службы и гарантийные сроки:

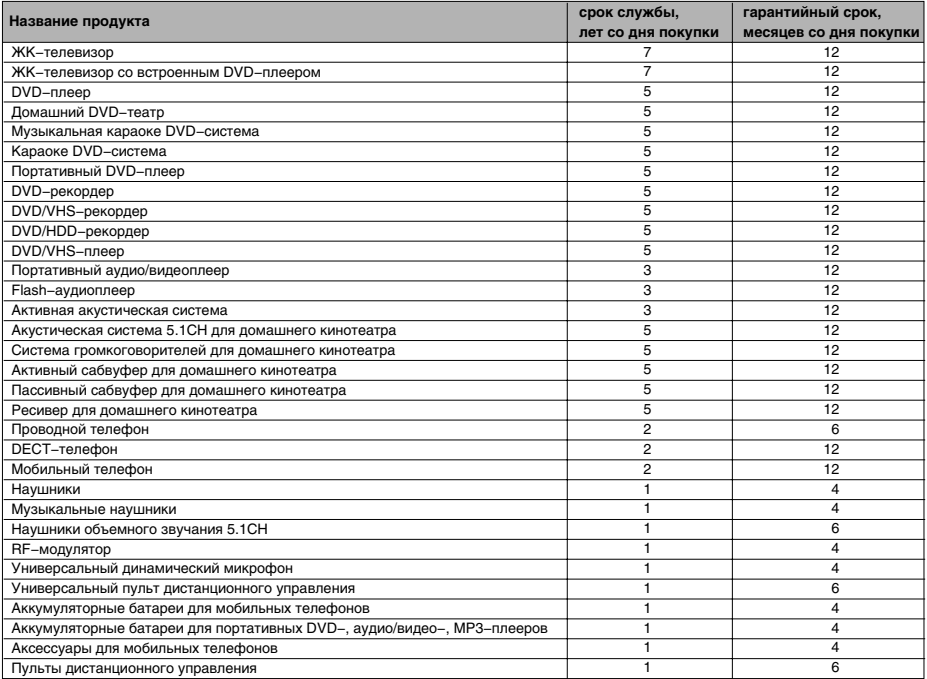

4. Гарантийные обязательства Изготовителя не распространяются на перечисленные ниже принадлежности изделия,

если их замена предусмотрена конструкцией и не связана с разборкой изделия. Для всех видов изделий: • Соединительные кабели, антенны и переходники для них, носители информации различных типов (аудио−,

видеодиски, диски с программным обеспечением и драйверами, карты памяти), элементы питания.

• Чехлы, ремни, шнуры для переноски, монтажные приспособления, инструмент, документацию, прилагаемую к изделию.

## ПРОЧЕЕ

- 5. Гарантия не распространяется на недостатки, возникшие в изделии вследствие нарушения потребителем правил использования, хранения или транспортировки товара, действий третьих лиц или непреодолимой силы, включая, но не ограничиваясь следующими случаями:
	- Если недостаток товара явился следствием небрежного обращения, применения товара не по назначению, нарушения условий и правил эксплуатации, изложенных в инструкции по эксплуатации, в т. ч. вследствие воздействия высоких или низких температур, высокой влажности или запыленности, несоответствия Государственным стандартам параметров питающих, телекоммуникационных и кабельных сетей, попадания внутрь корпуса жидкости, насекомых и других посторонних предметов, веществ.
	- Если недостаток товара явился следствием несанкционированного тестирования товара или попыток внесения изменений в его конструкцию или его программное обеспечение, в т. ч. ремонта или технического обслуживания в неуполномоченной Изготовителем ремонтной организации.
	- Если недостаток товара явился следствием использования нестандартных и (или) некачественных принадлежностей, аксессуаров, запасных частей, элементов питания, носителей информации различных типов или нестандартных форматов информации.
	- Если недостаток товара связан с его применением совместно с дополнительным оборудованием (аксессуарами), отличным от дополнительного оборудования, рекомендованного Изготовителем к применению с данным товаром. Изготовитель не несет ответственность за качество дополнительного оборудования (аксессуаров), произведенного третьими лицами, за качество работы своих изделий совместно с таким оборудованием, а также за качество работы дополнительного оборудования производства компании BBK ELECTRONICS CORP., LTD. совместно с изделиями других производителей.
	- Если недостаток товара проявляется в случае неудовлетворительной работы сетей связи, теле− или радиовещания, вследствие недостаточной емкости или пропускной способности сети, мощности радиосигнала, эксплуатации товара на границе или вне зоны устойчивого приема радиосигнала сети связи, теле− или радиовещания, в т. ч. из−за особенностей ландшафта местности и ее застройки.
- 6. Недостатки товара, обнаруженные в период срока службы, устраняются уполномоченными на это ремонтными организациями (уполномоченными сервисными центрами). В течение гарантийного срока устранение недостатков производится бесплатно при предъявлении оригинала заполненного гарантийного талона и документов, подтверждающих факт и дату заключения договора розничной купли−продажи (товарный, кассовый чек и т. п.). В случае отсутствия указанных документов гарантийный срок исчисляется со дня изготовления товара.
	- Настройка и установка (сборка, подключение и т. п.) изделия, описанная в документации, прилагаемой к нему, могут быть выполнены как самим пользователем, так и специалистами большинства уполномоченных сервисных центров соответствующего профиля на платной основе.
	- Работы по техническому обслуживанию изделий (чистка и смазка приводов для считывания информации с носителей различных типов, чистка и смазка движущихся частей, замена расходных материалов и принадлежностей и т. п.) производятся на платной основе.
- 7. Изготовитель не несет ответственность за возможный вред, прямо или косвенно нанесенный своей продукцией людям, домашним животным, имуществу в случае, если это произошло в результате несоблюдения правил и условий эксплуатации, хранения, транспортировки или установки изделия; умышленных или неосторожных действий потребителя или третьих лиц.
- 8. Ни при каких обстоятельствах Изготовитель не несет ответственности за какой−либо особый, случайный, прямой или косвенный ущерб или убытки, включая, но не ограничиваясь перечисленным, упущенную выгоду, утрату или невозможность использования информации или данных, расходы по восстановлению информации или данных, убытки, вызванные перерывами в коммерческой, производственной или иной деятельности, возникающие в связи с использованием или невозможностью использования изделия или информации, хранящейся в нем или на сменном носителе, используемом совместно с данным изделием.

#### **Использование изделия по истечении срока службы**

- 1. Срок службы, установленный производителем для данного изделия, действует только при условии использования изделия исключительно для личных, семейных или домашних нужд, а также соблюдении потребителем правил эксплуатации, хранения и транспортировки изделия. При условии аккуратного обращения с изделием и соблюдения правил эксплуатации фактический срок службы может превышать срок службы, установленный производителем.
- 2. По окончании срока службы изделия Вам необходимо обратиться в Уполномоченный сервисный центр для проведения профилактического обслуживания изделия и определения его пригодности к дальнейшей эксплуатации. Работы по профилактическому обслуживанию изделий и его диагностике выполняются сервисными центрами на платной основе.
- 3. Производитель не рекомендует продолжать эксплуатацию изделия по окончании срока службы без проведения его профилактического обслуживания в Уполномоченном сервисном центре, т. к. в этом случае изделие может представлять опасность для жизни, здоровья или имущества потребителя.

#### **Утилизация изделия**

После окончания срока службы изделия его нельзя выбрасывать вместе с обычным бытовым мусором. Вместо этого оно подлежит сдаче на утилизацию в соответствующий пункт приема электрического и электронного оборудования для последующей переработки и утилизации в соответствии с федеральным или местным законодательством. Обеспечивая правильную утилизацию данного продукта, Вы помогаете сберечь природные ресурсы и предотвращаете ущерб для окружающей среды и здоровья людей, который возможен в случае ненадлежащего обращения. Более подробную информацию о пунктах приема и утилизации данного продукта можно получить в местных муниципальных органах или на предприятии по вывозу бытового мусора.

**ВНИМАНИЕ!** Во избежание недоразумений убедительно просим Вас внимательно изучить Руководство по эксплуатации изделия и условия гарантийных обязательств, проверить правильность заполнения гарантийного талона. Гарантийный талон действителен только при наличии правильно и четко указанных: модели, серийного номера изделия, даты покупки, четких печатей фирмы−продавца, подписи покупателя. Серийный номер и модель зделия должны соответствовать указанным в гарантийном талоне. При нарушении этих условий, а также в случае, когда данные, указанные в гарантийном талоне, изменены или стерты, талон признается недействительным.

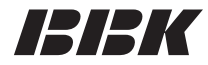

Мы высоко ценим мнение каждого нашего клиента, поэтому создали специальный информационный центр. Специалисты центра внимательно выслушают каждый отзыв о купленной технике и ответят на любые вопросы, касающиеся продукции BBK Electronics.

### **Телефоны информационного центра:**

8 (800) 200−400−8 (звонок бесплатный из любой точки России) 8 (495) 739−43−54 (звонок бесплатный из Москвы)

Настоящая инструкция является объектом охраны в соответствии с международным и российским законодательством об авторском праве. Любое несанкционированное использование инструкции, включая копирование, тиражирование и распространение, но не ограничиваясь этим, влечет применение к виновному лицу гражданско−правовой ответственности, а также уголовной ответственности в соответствии со статьей 146 УК РФ и административной ответственности в соответствии со статьей 7.12 КоАП РФ (ст. 150.4 КоАП в старой редакции).

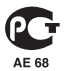

### **BBK ELECTRONICS CORP., LTD.**